## **Software**<sup>4G</sup>

## **Natural for OpenVMS**

## **Configuration Utility**

Version 6.3.8 for OpenVMS

February 2010

# Natural

This document applies to Natural Version 6.3.8 for OpenVMS.

Specifications contained herein are subject to change and these changes will be reported in subsequent release notes or new editions.

Copyright © 1984-2010 Software AG, Darmstadt, Germany and/or Software AG USA, Inc., Reston, VA, United States of America, and/or their licensors.

The name Software AG, webMethods and all Software AG product names are either trademarks or registered trademarks of Software AG and/or Software AG USA, Inc. and/or their licensors. Other company and product names mentioned herein may be trademarks of their respective owners.

Use of this software is subject to adherence to Software AG's licensing conditions and terms. These terms are part of the product documentation, located at http://documentation.softwareag.com/legal/ and/or in the root installation directory of the licensed product(s).

This software may include portions of third-party products. Forthird-party copyright notices and license terms, please referto "License Texts, Copyright Notices and Disclaimers of Third-Party Products". This document is part of the product documentation, located at http://documentation.softwareag.com/legal/ and/or in the root installation directory of the licensed product(s).

## **Table of Contents**

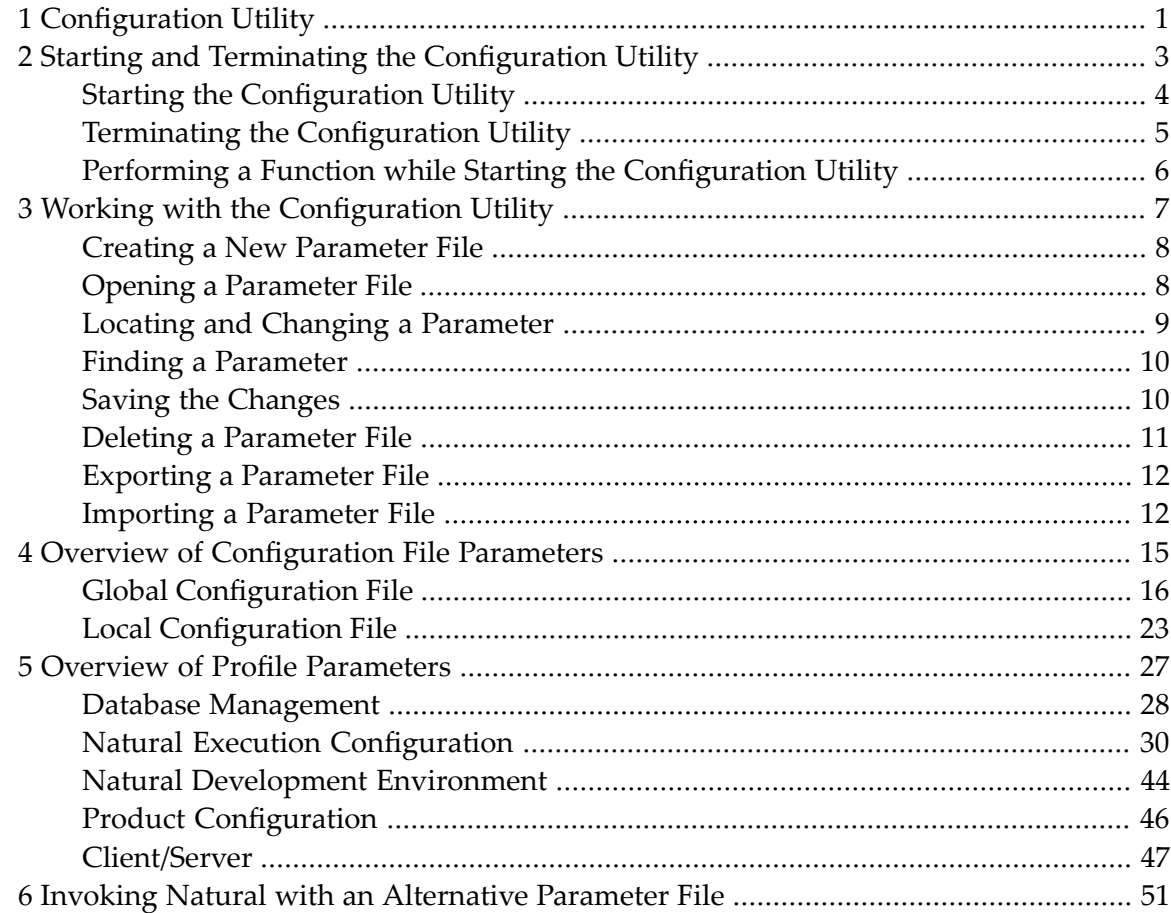

## <span id="page-4-0"></span>**1 Configuration Utility**

This documentation describes the Configuration Utility which is used to modify global and local configuration files (for administrator use only) and to create or modify parameter files.

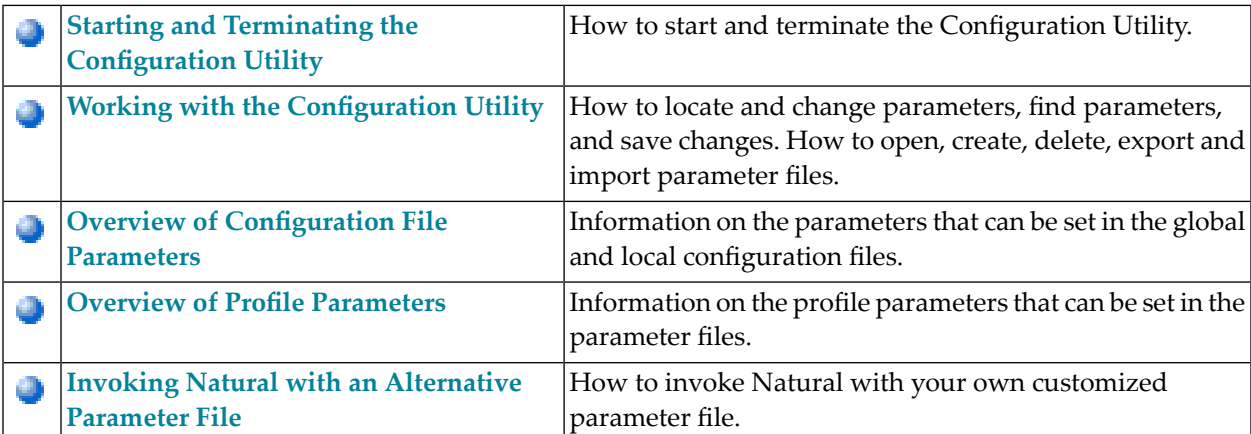

This documentation is organized under the following headings:

See also: *Profile Parameter Usage* in the *Operations* documentation and *Parameter Reference*.

#### **Notes:**

- 1. Parameter files are upward-compatible, but not downward-compatible. Once you have created a parameter file in a higher version of the Configuration Utility and you try to read it with a lower version, an error message will be displayed. To be able to read the file, **[export](#page-15-0)** the file to the higher version and then **[import](#page-15-1)** this file to the lower version of the Configuration Utility.
- 2. Parameter files are not compatible on different platforms. Therefore, it is not possible to copy them from one platform to another (for example, from Windows to UNIX or OpenVMS). If you want to use a parameter file on a different platform, **[export](#page-15-0)** the file and then **[import](#page-15-1)** this file on the target platform.

# <span id="page-6-0"></span>**2 Starting and Terminating the Configuration Utility**

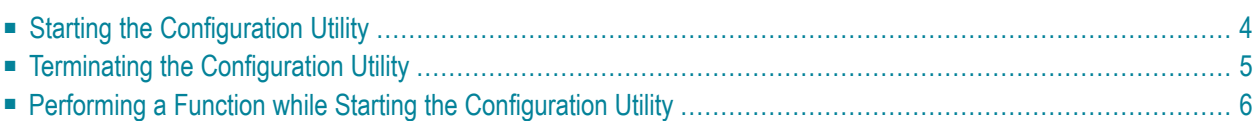

## <span id="page-7-0"></span>**Starting the Configuration Utility**

The way you start the Configuration Utility depends on how the system has been configured at your site. For most installations, you start it as described below.

#### **To start the Configuration Utility**

Enter the following command at the OpenVMS DCL prompt:

#### nat*nn*parm

where *nn* is the current version number.

#### The **Natural Configuration Utility** screen appears.

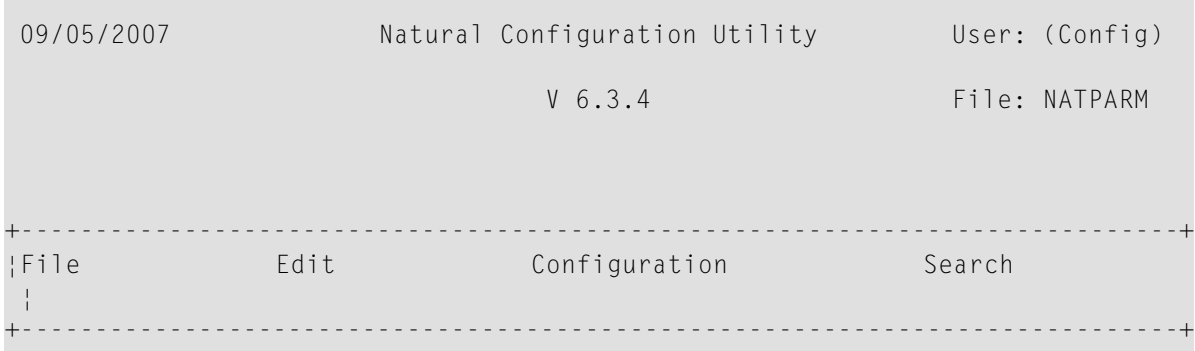

Natural Parameter File Administration

**Note:** The **Configuration** menu is only shown in the **Natural Configuration Utility** screen if you have been defined as configuration administrator in the local configuration file.

The name of the parameter file which is currently active is shown in the top right-hand corner of the screen.

When "(Admin)" or "(Config)" is shown in the top right-hand corner of the screen (instead of a user ID), you have been defined as an administrator in the local configuration file.

<span id="page-8-0"></span>For further information, see *[Administrator](#page-26-1) Assignments* in the local configuration file.

## **Terminating the Configuration Utility**

When you terminate the Configuration Utility and you have not yet saved your changes, a window appears asking whether you want to save now.

**To terminate the Configuration Utility**

■ From the **File** menu, choose **Exit**.

## <span id="page-9-0"></span>**Performing a Function while Starting the Configuration Utility**

You can perform several functions automatically when starting the Configuration Utility.

The following functions can be specified after the nat*nn*parm command at the OpenVMS DCL prompt.

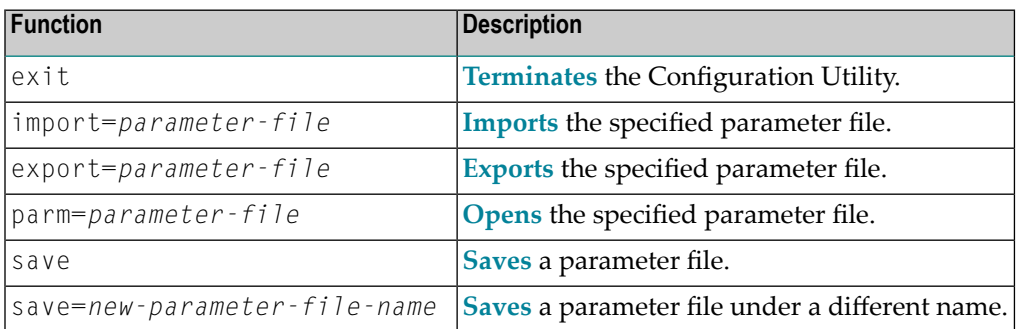

Multiple functions can be specified one after the other (see the examples below).

#### **Examples**

■ Invoke the Configuration Utility and open the specified parameter file so that it can be edited immediately:

```
natnnparm parm=parameter-file
```
■ Invoke the Configuration Utility, open the specified parameter file, and save it as a new file with the specified name:

nat*nn*parm parm=*parameter-file* save=*new-parameter-file-name*

■ Invoke the Configuration Utility, export the specified parameter file and terminate the Configuration Utility:

```
natnnparm export=parameter-file exit
```
■ Invoke the Configuration Utility, import the specified parameter file and save it under the name of the imported file:

nat*nn*parm import=*parameter-file* save

## <span id="page-10-0"></span> $3$

## **Working with the Configuration Utility**

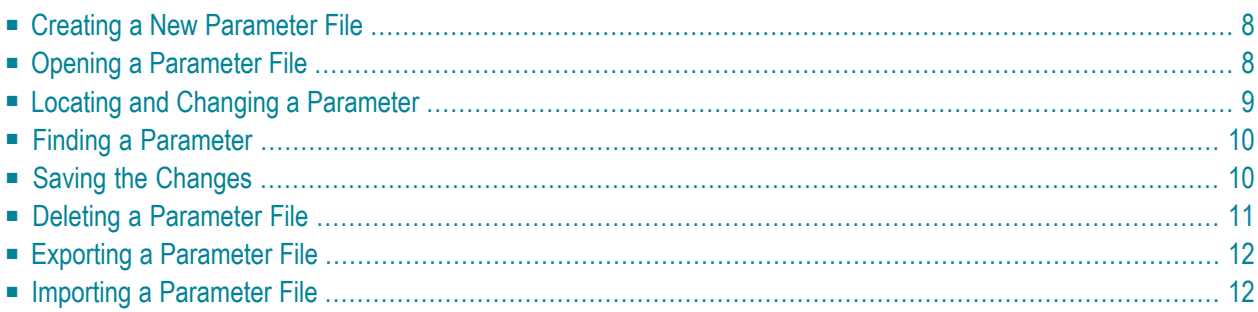

## <span id="page-11-0"></span>**Creating a New Parameter File**

You can create your own parameter files and customize them to your requirements. You can then invoke Natural with one of these parameter files. See *Invoking Natural with an [Alternative](#page-54-0) [Parameter](#page-54-0) File* for further information.

Initially, each parameter file that you create contains Natural's default settings.

**Tip:** It is recommended that you create your own parameter file instead of modifying the  $\mathbf{\Omega}$ default parameter file NATPARM which is delivered with Natural.

When you are not defined as an administrator, you can only modify your own parameter file.

#### **To create a new parameter file**

1 From the **File** menu, choose **New**.

A new, unnamed parameter file is opened (a name is not shown at the top of the screen). The parameters in this file are set to the default values. You can set all parameters as required.

2 Assign a name to the file by **[saving](#page-13-1)** it.

<span id="page-11-1"></span>**Note:** You can also create a new parameter file by **[saving](#page-13-1)** an existing file under a new name (administrator only).

## **Opening a Parameter File**

If you want to modify a different parameter file, you have to open it as described below.

**Note:** Only an administrator can modify all parameter files.

#### **To open a parameter file**

1 From the **File** menu, choose **Open**.

A list of all available parameter files is shown.

2 Select the required parameter file and press ENTER.

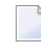

**Note:** When you select the first entry in the list, which is **<OPEN>**, you can enter the name of the parameter file.

The name of the opened parameter file is shown in the top right-hand corner of the screen. You can now modify this parameter file.

### <span id="page-12-0"></span>**Locating and Changing a Parameter**

You can locate a parameter in different ways:

- If you know in which parameter group and category of the **Edit** menu the parameter can be found, you can locate the parameter as described below.
- If you do not know the parameter group and category, you can search for the parameter. See *Finding a [Parameter](#page-13-0)*.

#### **To locate and change a parameter in the current parameter file**

- 1 From the **Edit** menu, choose a parameter group (for example, **Natural Execution Configuration**).
- 2 From the resulting window, choose a category (for example, **Buffer Sizes**).

A window containing parameters is shown. The names of the Natural profile parameters are shown in parenthesis, behind the label of the corresponding option.

- 3 Set the parameter to the required value. See *Overview of Profile [Parameters](#page-30-0)* for further information.
	- **Note:** When an input field is selected, the allowed values (or PF keys) are shown at the bottom of the screen. For several parameters it is possible to press a PF key to invoke a selection list.
- 4 Save your changes as described in *Saving the [Changes](#page-13-1)*.

**To locate and change a parameter in a configuration file**

- 1 From the **Configuration** menu, choose either **Global Configuration File** or **Local Configuration File**.
- 2 From the resulting window, choose a category (for example, **Printer Profiles**).

A window containing parameters is shown.

- 3 Set the parameter to the required value. See *Overview of [Configuration](#page-18-0) File Parameters* for further information.
- 4 Save your changes as described in *Saving the [Changes](#page-13-1)*.

## <span id="page-13-0"></span>**Finding a Parameter**

If you do not know in which category a parameter can be found, you can search for it.

#### **To find a parameter**

1 Select the **Search** menu and press ENTER.

The **Search Parameter** window appears.

- 2 Specify the parameter name in the window and press ENTER.
	- **Note:** You can also leave the **Search Parameter** window empty and press ENTER. In this case, another window appears from which you can select the required parameter. It is also possible to select a category (for example, the **Printer Profiles** category which belongs to the global configuration file).

<span id="page-13-1"></span>A window containing the parameter is shown.

## **Saving the Changes**

Parameter files and configuration files are saved in different ways.

When you are not an administrator, you can only save your own parameter files. In this case, it is not possible to save a parameter file under a different name.

#### **To save the changes for the current parameter file**

1 From the **File** menu, choose **Save**.

A window appears asking whether you want to overwrite the existing parameter file.

2 Choose "YES" to save your changes.

#### **To save the changes for the global configuration file**

- 1 From the **Configuration** menu, choose **Global Configuration File**.
- 2 From the resulting window, choose **Save to Global Configuration File**.

#### **To save the changes for the local configuration file**

1 From the **Configuration** menu, choose **Local Configuration File**.

2 From the resulting window, choose **Save to Local Configuration File**.

#### **To save the current parameter file under a different name**

1 From the **File** menu, choose **Save As**.

A message appears at the bottom of the screen, prompting you to enter a name.

<span id="page-14-0"></span>2 Enter the name for the new parameter file.

### **Deleting a Parameter File**

You can delete an existing parameter file.

When you invoke Natural with a parameter file that has been deleted, make sure to adapt the corresponding shortcuts. See *Invoking Natural with an [Alternative](#page-54-0) Parameter File* for further information.

#### **To delete a parameter file**

1 From the **File** menu, choose **Delete**.

The following window appears.

```
---------- Delete Parameter File from... ------
¦ File Name: * ¦
 Path.....
¦ PARM_PATH ¦
+-------------------------------------------------------------------------+
```
**Note:** The path in the above window cannot be changed.

2 Enter the name of the parameter file that is to be deleted in the **File Name** field and press ENTER.

**Note:** You can also leave the asterisk (\*) in the **File Name** field and press ENTER. In this case, a window appears and you can select the parameter file from a list.

A windows appears asking whether you really want to delete the parameter file.

3 Choose "YES" to confirm the deletion.

## <span id="page-15-0"></span>**Exporting a Parameter File**

When you export a parameter file, a text file is generated which contains the values of the current parameter file. Such a text file can be used on Windows, UNIX and OpenVMS platforms; to use it there, you have to **[import](#page-15-1)** it.

#### **To export the current parameter file**

1 From the **File** menu, choose **Export**.

The following window appears.

```
---------------- Export Parameter File to ... ------
¦ File Name: NATPARM ¦
¦ Path.....: ¦
¦ TMP_PATH ¦
+-------------------------------------------------------------------------+
```
The name of the current parameter file is proposed as the file name. You need not enter an extension. The extension "LST" will automatically be added to the file.

- 2 Optional. Specify another file name. You can also specify the path to another directory.
- <span id="page-15-1"></span>3 Press ENTER.

If you have not specified another directory, the file is stored in the Natural directory which has been defined for the temporary files. See also *Installation [Assignments](#page-28-0)*.

## **Importing a Parameter File**

You can import a parameter file which has previously been **[exported](#page-15-0)**. The import generates a binary parameter file from the text file with the extension "LST" which has been generated during the export.

#### **To import a parameter file**

1 From the **File** menu, choose **Import**.

The following window appears.

```
------------- Import Parameter File from... ------------------
¦ File Name: * ¦
¦ Path.....: ¦
¦ TMP_PATH ¦
+-------------------------------------------------------------------------+
```
- 2 Enter the name of the parameter file that is to be imported in the **File Name** field. If required, enter the path to this file. Press ENTER. You need not enter the extension.
	- **Note:** You can also leave the asterisk (\*) in the **File Name** field and press ENTER. In this case, a window appears and you can select the parameter file from a list.

When a file with the same name does not yet exist, the parameter file is imported.

When a file with the same name already exists, you are asked whether you want to overwrite the existing file.

<span id="page-18-0"></span>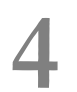

## **Overview of Configuration File Parameters**

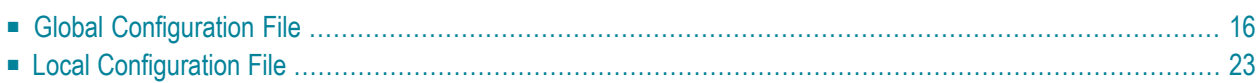

This chapter provides information on the parameters that can be set in the global and local configuration files.

+------------------------------------------------------------------------------+ ¦File Edit **Configuration** Search ¦ +----------------------------------+---------------------------+---------------+ ¦ Global Configuration File ¦ ¦ Local Configuration File ¦ +---------------------------+

The configuration files can only be modified by an administrator. They should only be changed with the Configuration Utility.

<span id="page-19-0"></span>After a new Natural installation, the default administrator name is DBA. For this administrator, the **Configuration** menu is available. The administrator DBA can then add further administrators to the local configuration file as defined in the section *[Administrator](#page-26-1) Assignments*.

## **Global Configuration File**

This parameter group contains the following categories:

- Database [Management](#page-19-1) System Assignments
- Dictionary Server [Assignments](#page-21-0)
- HTTP Client [Parameter](#page-21-1) Settings
- Natural [Version-independent](#page-22-0) Operating System Files
- NDV Environment [Assignments](#page-22-1)
- <span id="page-19-1"></span>■ Printer [Profiles](#page-23-0)
- [System](#page-25-0) Files

#### **Database Management System Assignments**

The parameters which apply to the database management system assignments are grouped under the following headings:

■ DBMS [Assignments](#page-20-0)

#### ■ DBMS [Tracing](#page-21-2)

#### <span id="page-20-0"></span>**DBMS Assignments**

A table is shown which is used to define the database ID with which the database is mapped in the DDM.

When DBMS assignments have already been defined, they are shown in the table.

#### **DBID**

The database ID.

**Note:** If you are using DDMs where the database ID is set to "0", a separate entry where the database ID is also set to "0" must exist, with the corresponding database type specified. This entry is used at compilation time in order to generate the corresponding database statements into the generated program (GP).

#### **Type**

Since the types of all databases which are to be accessed by Natural must be defined in the global configuration file, specify one of the following values for each database ID:

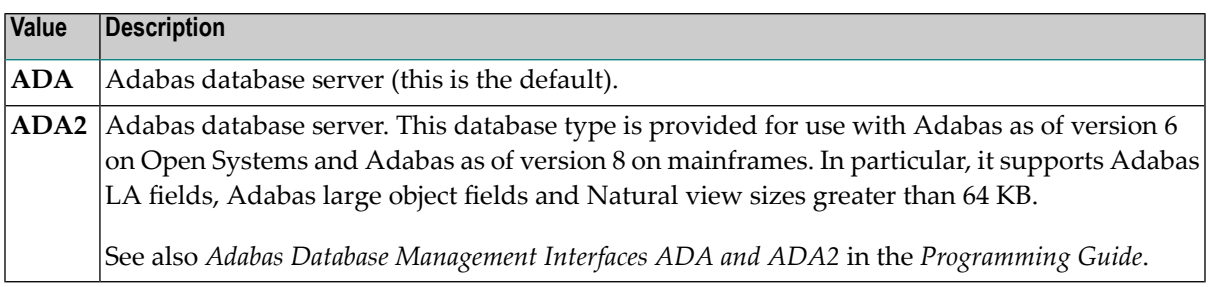

**Important:** You must not define a database type for a DBID which has already been as- $\sqrt{N}$ signed to a system file in the global configuration file (see *[System](#page-25-0) Files*). If you do so, an error message will be issued at Natural startup, indicating an inconsistency in the system file setting and an error when reading the database assignments.

At compilation time, the profile parameter UDB is not used to determine the database type. UDB is only used at runtime to determine the database type. The database types must be the same at compilation time and at runtime.

Exception: For compatibility reasons, it is possible to use database type ADA at compilation time and ADA2 at runtime.

#### <span id="page-21-2"></span>**DBMS Tracing**

The settings for **Adabas Trace** are for error diagnostics reasons. They should only be filled out when requested by Software AG support. Software AG support will provide valid values in this case.

#### <span id="page-21-0"></span>**Dictionary Server Assignments**

With dictionary servers, you can access free rules and automatic rules maintained in Predict once you have access to Predict on a mainframe or UNIX host.

You can assign so-called dictionary servers (a free rule server and an automatic rule server) to one common logical server name. It is possible to define more than one logical server name where each name represents a different pair of free rule server and automatic rule server. The servers to be assigned can be located on different nodes.

In the global configuration file, you define all dictionary servers that are available for selection in the parameter file. The name of the logical server that is to be used must then be defined in the parameter file. See *Remote [Dictionary](#page-50-1) Access* in the *Overview of Profile Parameters*.

You can specify the following information:

#### **Name**

Specify the name for a logical dictionary server.

#### **Free Rules**

Specify the server name and node name for the server that is to be used for remote access to Predict free rules.

#### <span id="page-21-1"></span>**Automatic Rules**

Specify the server name and node name for the server that is to be used for remote access to Predict automatic rules.

#### **HTTP Client Parameter Settings**

The following parameters are used to define the name and port number for the HTTP server.

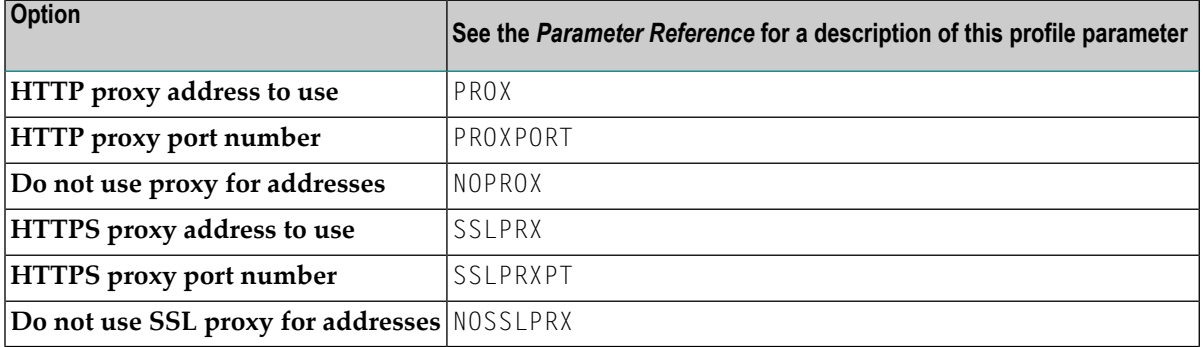

#### <span id="page-22-0"></span>**Natural Version-independent Operating System Files**

You can specify a directory common to all installed Natural versions, which is to contain operating system-specific work files and temporary files used by all these Natural versions. These files are required for synchronization purposes and must not be deleted or modified by a Natural Administrator.

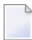

**Note:** If you use the system directory for temporary files, ensure that no automatic procedures regularly delete the contents.

#### <span id="page-22-1"></span>**NDV Environment Assignments**

When you choose this function, the currently defined ports are shown in a window. When you edit a port number (by entering "E" next to the port number and pressing ENTER), the environment assignments are shown. You can also choose **<CREATE>**, which is shown at the top of the window, to add environment assignments for further ports.

You can assign user-specific environments for any Natural development server (NDV). To do so, use the following syntax in the **Environment** column:

VARIABLE=VALUE[;VARIABLE=VALUE]...

Example:

```
----- Environment settings for NDV port <1234> -
 C User Fnvironment
  USER1 MYWRKFILE=/natural/prog/user1;NDVSESSION=naturalins
  USER2 MYWRKFILE=/natural/prog/user2;NDVSESSION=naturaltr;NAT_TRACE=1
  USER3 MYWRKFILE=/natural/prog/user3;NDVSESSION=naturalsql
¦ ¦
```
In the above example, 3 user environments for the server started on port 1234 are defined. The environment variable MYWRKFILE defines the path of a Natural work file. This environment variable can then be used in the **[Work](#page-43-0) Files** section of a parameter file to define the location of the work file, depending on the defined user.

The variable NDVSESSION specifies the Natural image to be loaded when a mapping to the server takes place. It is only known by the Natural development server.

Suppose Natural Studio is mapping to a Natural development server with port 1234 and user ID USER2: the server loads naturaltr as the Natural session and any Adabas call of a started application will be traced. Work files defined with MYWRKFILE will be written to the location */natural/prog/user2*.

For information on how to configure a Natural development server under OpenVMS, see the Natural Development Server for OpenVMS documentation.

#### <span id="page-23-0"></span>**Printer Profiles**

Printer profiles are used for printing additional reports, for hardcopies and for batch output generation. They recognize particular Natural field attributes and insert the appropriate control sequences (see below) as defined in the profile.

With the ability to translate Natural field attributes into escape sequences, you can control your printer in various ways by using the right profile name, and you can use the print features of a given device by using simple attributes in Natural programs.

Each profile that you define can be assigned to a Natural report number either statically by using the Configuration Utility (see *[Device/Report](#page-36-0) Assignments*), or dynamically by using the DEFINE PRINTER statement within a Natural program.

You can specify the following information:

#### **Profile name**

Specify the name of a new printer profile. Or press PF2 to select a defined printer profile from a list.

#### **External character set**

Optional. An external character set must be defined, for example, if a printer's character set is different from the system character set, or if you wish to preserve Unicode data by outputting the data in UTF-8 format.

You can specify the name of the external character set. If the name is "UTF-8", the data are converted into UTF-8 format. Otherwise, any name can be used, but it must agree with the name used in the character translation table definition in the file *NATCONV.INI*. For example, if the internal character set name (as defined near the top of the *NATCONV.INI* file) is "ISO8859\_1" and you define "FRED" as the name of the external character set in the printer profile, a section with the following name must be defined in the file *NATCONV.INI*, otherwise no character translation is performed:

#### [ISO8859\_1 -> FRED]

Note that, in the non-UTF-8 case, the data are first converted from the in-memory format (UTF-16) into the system code page, prior to any *NATCONV.INI*-based translation being applied.

For further information on the *NATCONV.INI* file, see *Support of Different Character Sets with NATCONV.INI* in the *Operations* documentation.

#### **Trigger / Leading command / Trailing command**

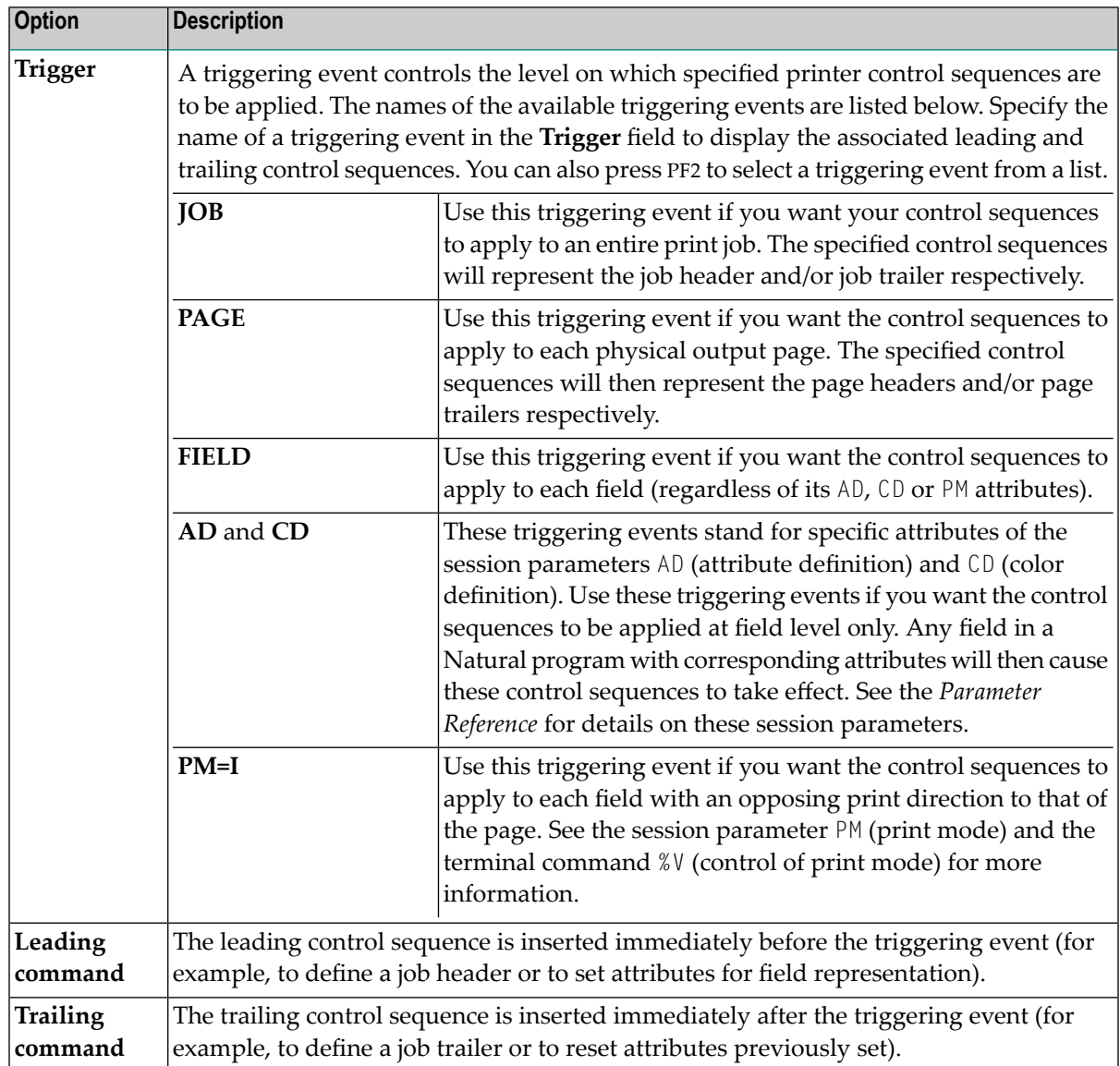

You can specify whether commands to be triggered at job, page or field level.

For each control sequence, you can specify the control characters in either alphanumeric or hexadecimal format.

#### **Notes:**

1. Blank characters must always be specified in hexadecimal format (^20). If they were entered directly, they would be confused with the blanks used to delimit tokens in the configuration file.

2. The escape character must always be specified in hexadecimal format (^1b) because this is a non-printable character.

#### **Example**

This example shows the PCL command for setting a proportional character spacing in both alphanumeric and hexadecimal format. The escape character "^1b", which must always be specified in hexadecimal format, corresponds to the decimal value 27.

Alphanumeric format:

 $^{\wedge}1b(s1P$ 

Hexadecimal format:

^1b^28^73^31^50

#### <span id="page-25-0"></span>**Delete profile**

Mark this field with "Y" if you want to delete the currently displayed profile.

#### **System Files**

A list of existing Natural system file assignments is shown.

The paths for all possible system files (that is: for all possible DBID/FNR combinations) are defined in the global configuration file. These must be valid paths which indicate the physical location of the system files on the disk.

You can specify the following information:

#### **DBID**

The database ID.

#### **FNR**

The file number.

#### **Alias name**

This feature applies when working in a remote development environment (SPoD) with Natural for Windows.

When you specify an alias name for a system file, this name is shown in Natural Studio's library workspace.

#### **Path**

The path to the system file.

The DBID/FNR combination for each defined system file can then be defined in the parameter file. See *[System](#page-42-0) Files* in the *Overview of Profile Parameters*.

## <span id="page-26-0"></span>**Local Configuration File**

This parameter group contains the following categories:

- [Administrator](#page-26-1) Assignments
- Buffer Pool [Assignments](#page-27-0)
- Installation [Assignments](#page-28-0)

#### <span id="page-26-1"></span>**Administrator Assignments**

You can specify whether a user is to be a Natural administrator or a configuration administrator. The following combinations are possible:

```
--- Administrator Assignments -----+
 C User Name Administrator
        NATURAL CONFIGURATION
  ¦ NAT1 Y Y ¦
¦ NAT2 Y N ¦
¦ NAT3 N Y ¦
¦ NAT4 N N ¦
```
- When a user is defined as both Natural administrator and configuration administrator  $(Y/Y)$ , the user can modify all parameter files as well as the global and local configuration files. When such a user invokes the Configuration Utility, "(Config)" is shown in the right-hand corner of the screen (instead of the user ID).
	-

**Note:** Only Natural administrators can be defined as configuration administrators. However, when a user is defined only as a configuration administrator  $(N/Y)$ , the above information applies. This is handled as if the user has been defined as both Natural administrator and configuration administrator (Y/Y).

- $\blacksquare$  When a user is defined only as a Natural administrator (Y/N), the user can modify all parameter files. The **Configuration** menu is not shown; thus, modification of the configuration files is not possible. When such a user invokes the Configuration Utility, "(Admin)" is shown in the righthand corner of the screen (instead of the user ID).
- When a user is neither defined as a Natural administrator nor as a configuration administrator (N/N), the user can only modify his own parameter file. When such a user invokes the Configuration Utility, the user ID is shown in the right-hand corner of the screen.

#### <span id="page-27-0"></span>**Buffer Pool Assignments**

A table is shown which is used to define buffer pools. See also *Natural Buffer Pool* in the *Operations* documentation.

You can specify the following information:

#### **BP Name**

The name of the Natural buffer pool. The name can be up to 8 characters long. The name of the default buffer pool is NATBP. See also BPID in the *Parameter Reference*.

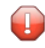

**Caution:** Do not delete the default buffer pool NATBP, as it is possible that Natural may not function properly anymore.

#### **BP Size**

The size of the Natural local buffer pool. This setting is used during startup of the Natural buffer pool by the NATBPSRV server to create a global shared memory segment of the specified size.

Possible settings: 1 - 512 MB.

Default setting: 1.

#### **Maximum Users**

The maximum number of users that can have simultaneous access to the buffer pool. This number determines the sizes of some internal tables stored inside the shared memory during startup.

Possible settings: 1 - 5000.

Default setting: 20.

#### **Directory Entries**

The number of directory entries. This value is used by the NATBPSRV server during the start of the buffer pool. If the maximum value has been reached, this value is automatically increased.

Possible settings: 10 - 9999.

Default setting: 10.

#### **Sys.-Wide BP**

Specifies whether the system resources of a buffer pool, such as locks and the global section, are created system-wide or group-wide.

It is recommended to set this value before starting the buffer pool and to keep the chosen value until the buffer pool has been terminated.

Possible settings: 0 (group-wide) or 1 (system-wide).

Default setting: 1.

#### **Section File Delete**

Specifies whether the section file is to be deleted when the buffer pool is shut down.

Possible settings: 0 (do not delete section file) or 1 (delete section file).

Default setting: 0.

#### **More Details**

Press ENTER to edit/display the following information:

#### ■ **Lock Resource Name**

The name of the lock resource needed by the buffer pool.

#### ■ **Global Section Descriptor Name**

The name of the global section to be used by the buffer pool.

#### ■ **Section File Name**

The file that contains the global section. The default value "NATBPDEV" is a logical name which is defined when the buffer pool is started by the command procedure *NATETC:NAT-BPENV\_<node>.COM*. This command procedure is created during installation.

#### <span id="page-28-0"></span>**Installation Assignments**

You can specify the following:

#### **Path to parameter (PARM\_PATH)** The location of the Natural parameter files.

#### **Path to user profiles (PROFILE\_PATH)**

The location of the Natural user profiles.

#### **Global configuration file (CONFIG\_NAME)**

The name and location of the global configuration file (default name is *NATCONF.CFG*).

#### **Natural error file directory (ERROR\_FILES)**

The location of the Natural error files.

#### **Natural I/O conversion table (NATCONV)**

The name of the file which contains the character translation tables used with the internal character set ISO-8859-1. By default, this file is called *NATCONV.INI*. See *Support of Different Character Sets with NATCONV.INI* in the *Operations* documentation for further information.

#### **Natural TMP directory (TMP\_PATH)**

The location of Natural temporary output.

Instead of defining a specific path, you can use a logical name or concealed device to define the path (for example: *NATDIR:[tmp]*). At runtime, the path will be used with the currently valid setting of the logical name or concealed device.

#### **Terminal database (NATTCAP)**

The name of the database which contains the descriptions of the terminal capabilities for each terminal type supported by Natural. See *Natural Termcap (NATTERMCAP) Utility* in the *Utilities* documentation for further information.

#### **Text file path (TXT\_PATH)**

The location of messages, choices and help texts used by the editors and by the Natural Termcap utility.

**Note:** When specifying a path, you can use logical names or concealed devices. When you press TAB after having specified a valid path, the path is automatically expanded.

### <span id="page-30-0"></span>5 **Overview of Profile Parameters**

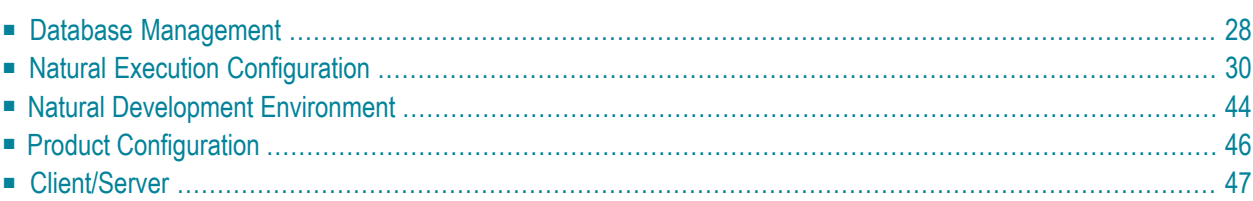

This chapter provides information on the profile parameters that can be set in the NATPARM parameter file (or an alternative parameter file).

```
+------------------------------------------------------------------------------+
¦File Edit Configuration Search ¦
+-----------------+------------------------------------+-----------------------+
                  ¦ Database Management... ¦ 
                   ¦ Natural Execution Configuration... ¦ 
                   ¦ Natural Development Environment... ¦ 
                   ¦ Product Configuration... ¦ 
                   ¦ Client/Server... ¦ 
                   +------------------------------------+
```
The individual parameters are divided into the parameter groups according to their functions.

This section lists all parameters that can be set with the Configuration Utility. However, if you are not an administrator, not all of these parameters are displayed. Some parameters can only be seen and thus set by users who are defined as administrators (see also *[Administrator](#page-26-1) Assignments* in the local configuration file).

<span id="page-31-0"></span>For a full description of all available profile parameters, see the *Parameter Reference*.

## **Database Management**

This parameter group contains the following categories:

- General [Parameters](#page-32-0)
- Adabas [Specific](#page-32-1)
- [Administrator](#page-32-2) DBMS Assignment
- User DBMS [Assignment](#page-33-1)

See also: *Database [Management](#page-19-1) System Assignments* in the global configuration file.

#### <span id="page-32-0"></span>**General Parameters**

The following profile parameters apply to the supported database management systems.

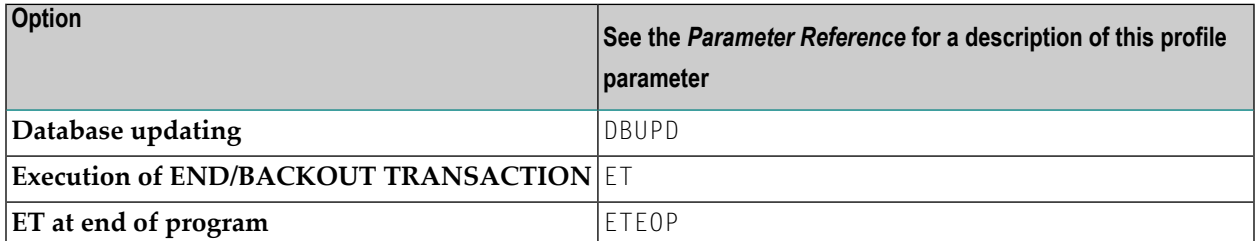

#### <span id="page-32-1"></span>**Adabas Specific**

If Natural is used with Adabas, review the following profile parameters and, if necessary, adjust the default values to meet your specific requirements.

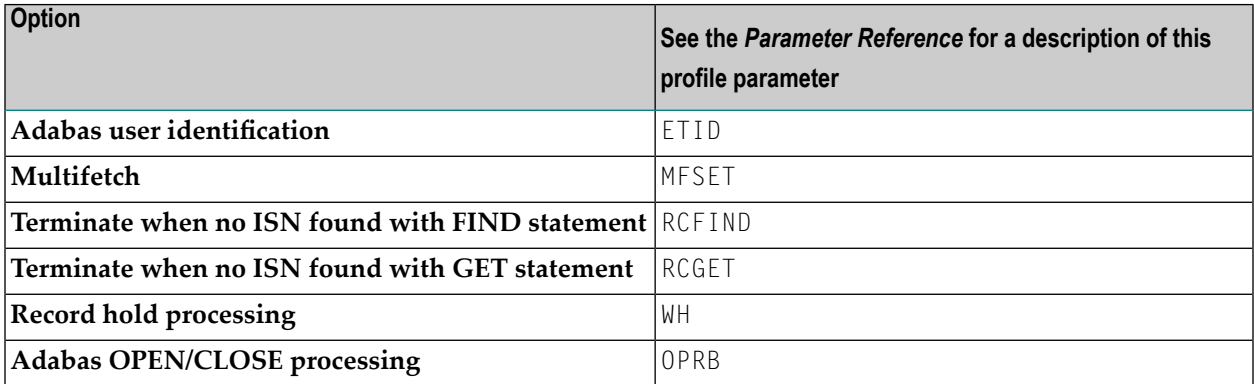

#### <span id="page-32-2"></span>**Administrator DBMS Assignment**

The following profile parameters are used to assign administrator-specific database management system settings.

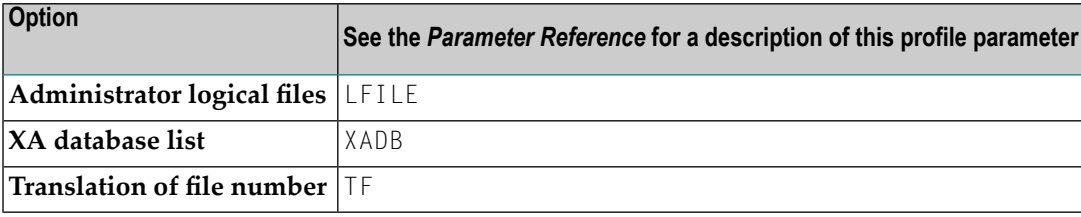

#### <span id="page-33-1"></span>**User DBMS Assignment**

The following profile parameters are used to assign user-specific database management system settings.

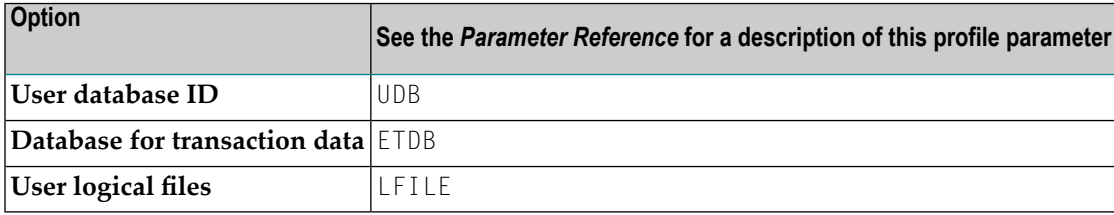

## <span id="page-33-0"></span>**Natural Execution Configuration**

This parameter group contains the following categories:

- [Batch](#page-33-2) Mode
- [Buffer](#page-35-0) Sizes
- Character [Assignments](#page-35-1)
- [Command](#page-36-1) Execution
- Date [Representation](#page-36-2)
- [Device/Report](#page-36-0) Assignments
- Error [Handling](#page-39-0)
- Field [Appearance](#page-40-0)
- [Limits](#page-40-1)
- [Program](#page-40-2) Loading and Deletion
- [Regional](#page-41-0) Settings
- Report [Parameters](#page-41-1)
- [Steplibs](#page-42-1)
- <span id="page-33-2"></span>■ [System](#page-42-0) Files
- System [Variables](#page-43-1)
- [Work](#page-43-0) Files

#### **Batch Mode**

The profile parameters which affect the batch mode behavior of Natural are arranged on the following pages:

- [Channels](#page-34-0)
- [Appearance](#page-34-1)
- Frame [Characters](#page-34-2)

See also *Natural in Batch Mode* in the *Operations* documentation.

#### <span id="page-34-0"></span>**Channels**

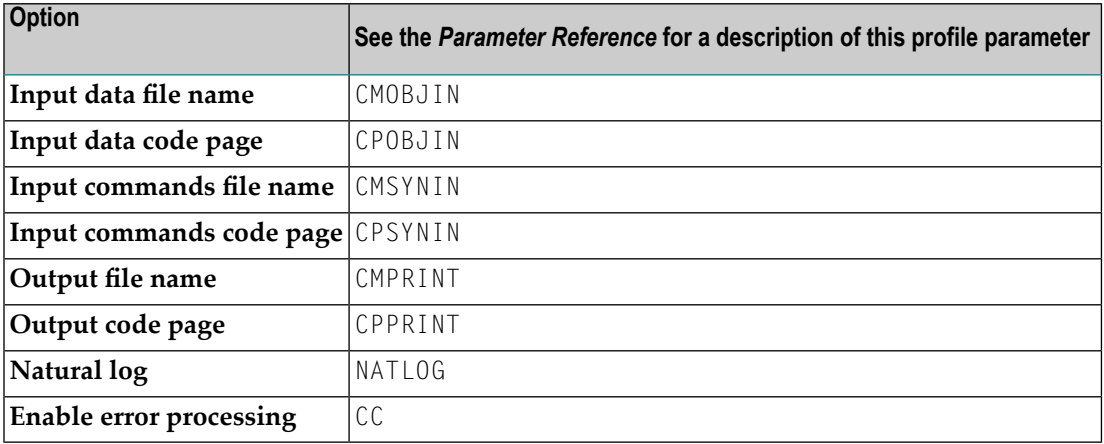

#### <span id="page-34-1"></span>**Appearance**

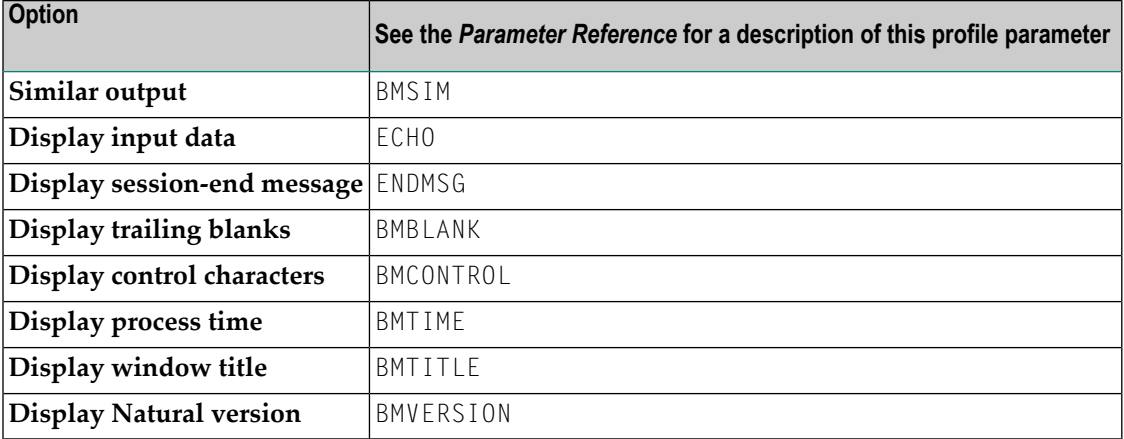

#### <span id="page-34-2"></span>**Frame Characters**

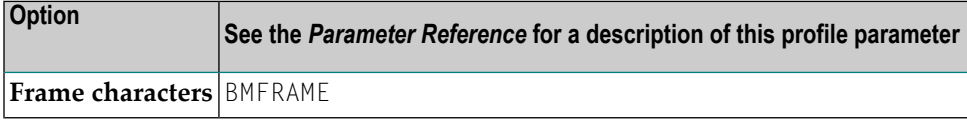

#### <span id="page-35-0"></span>**Buffer Sizes**

Natural uses several buffer areas for the storage of programs and data. You may need to adjust their sizes in order to achieve maximum buffer efficiency.

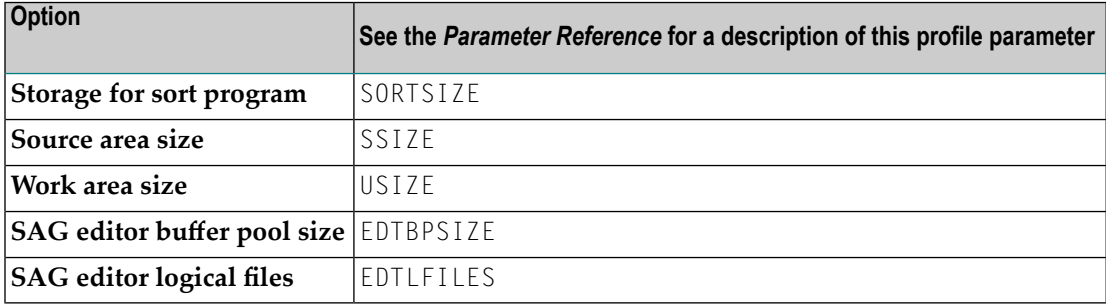

<span id="page-35-1"></span>See also *Buffer Pool [Assignments](#page-27-0)* in the local configuration file.

#### **Character Assignments**

The following profile parameters are used to change default character assignments.

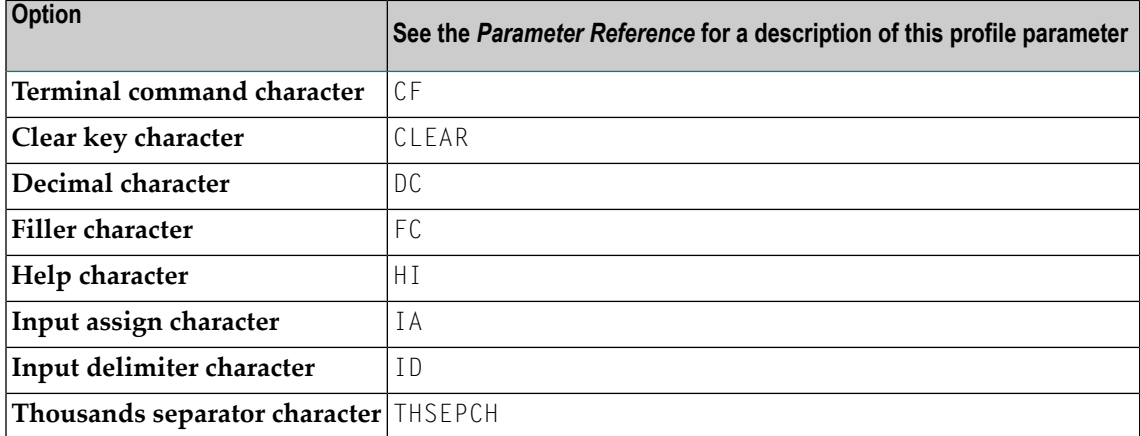

Once a character has been defined to replace a default character, this character cannot be used as data.

#### <span id="page-36-1"></span>**Command Execution**

The following profile parameters are used to control the execution of commands.

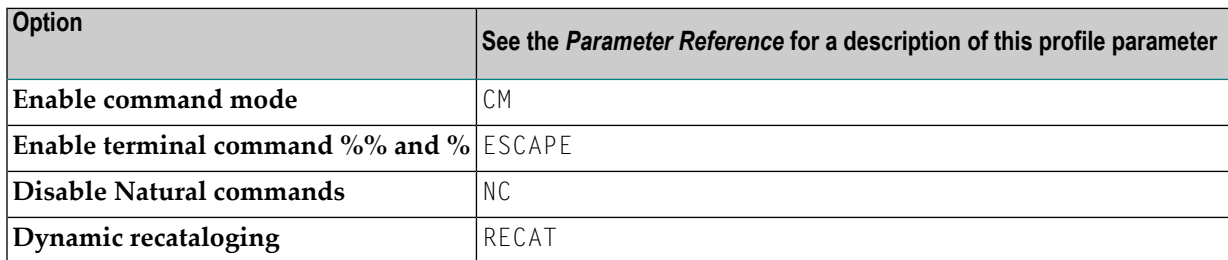

#### <span id="page-36-2"></span>**Date Representation**

The following profile parameters are used to control the representation of dates.

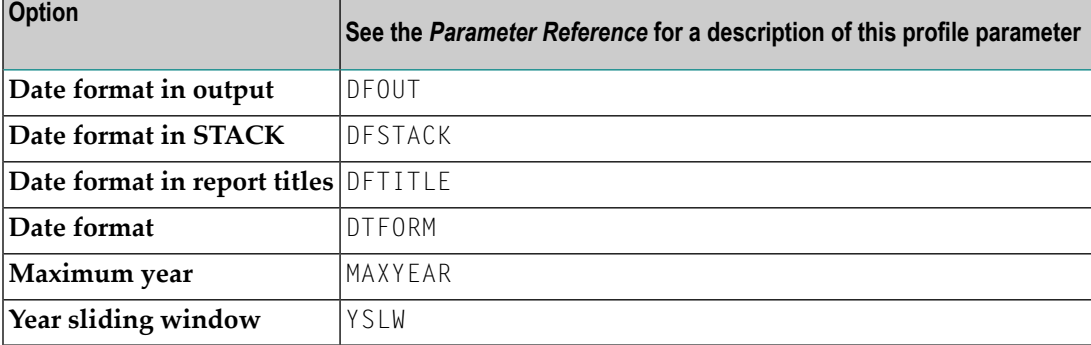

#### <span id="page-36-0"></span>**Device/Report Assignments**

<span id="page-36-3"></span>These parameters are used to modify your screen and printer configurations as well as your report assignments.

See also the profile parameter CMPRT*nn* which is used for additional reports in batch mode.

#### **Device Assignments**

The device assignments are shown in a scrollable list of configurable logical devices (VIDEO and the logical printers LPT1 to LPT31) as used in the DEFINE PRINTER statement. The following information can be changed:

#### **Close mode**

You can select a different close mode for each logical printer. Possible values are:

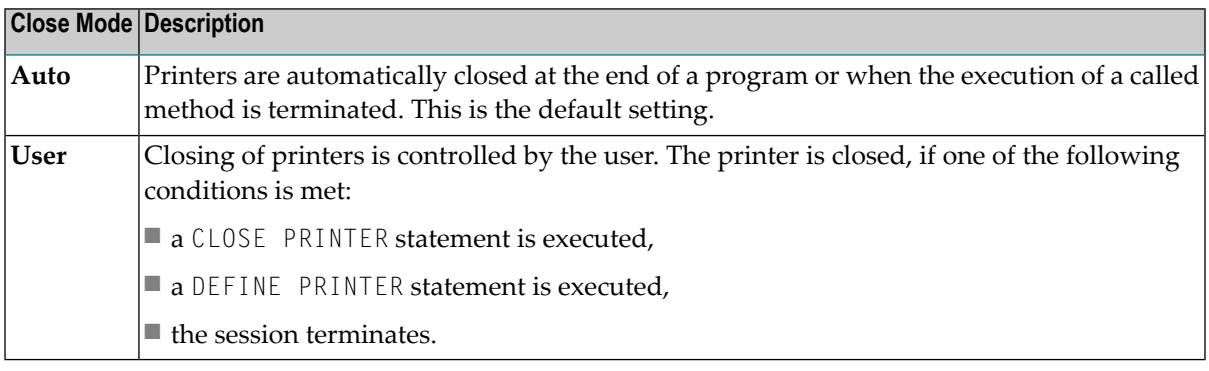

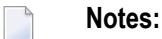

- 1. Instead of using the device TRANSFER, it is recommended to use a logical printer device (one of LPT1 to LPT31) where the device destination of the physical output device has been set to the value "E" (send data to an Entire Connection terminal). See also *Defining Printers* in the *Natural Connection* documentation.
- 2. If the device TRANSFER is used in the report assignments, the close mode for this device is determined as follows: The report number to which the device TRANSFER has been allocated is used as the device number (for example, for report number 2 the device LPT2 is used). The close mode that is defined for this device is also used as the close mode setting for the device TRANSFFR

The following program example describes the user-controlled closing of printers. Note that the close mode must be first set in the parameter file.

```
DEFINE DATA
  LOCAL
  1 #OUT (A8)
END-DEFINE
*
#OUT := *PROGRAM
*
* Write to report with close mode "user"
WRITE (1) 'OUTPUT PROGRAM: ' #OUT
*
* Write to report with close mode "auto"
WRITE (2) 'OUTPUT PROGRAM: ' #OUT
*
* Close printer 1
* Printer 1 is user-controlled
CLOSE PRINTER (1)
```
\* END

#### **Line Size**

See the description of the LS parameter.

#### **Page Size**

See the description of the PS parameter.

#### **Max. Pages**

See the description of the MP parameter.

#### **Physical Output Device**

The path and/or name of the program, script (including any arguments) or file that should receive the print data. Programs and scripts can read the incoming print data via SYS\$INPUT.

Line size, page size and maximum page number should be compatible with your hardware printer assignments.

#### **Device Destination**

Determines how Natural should interpret the information in the **Physical Output Device** field.

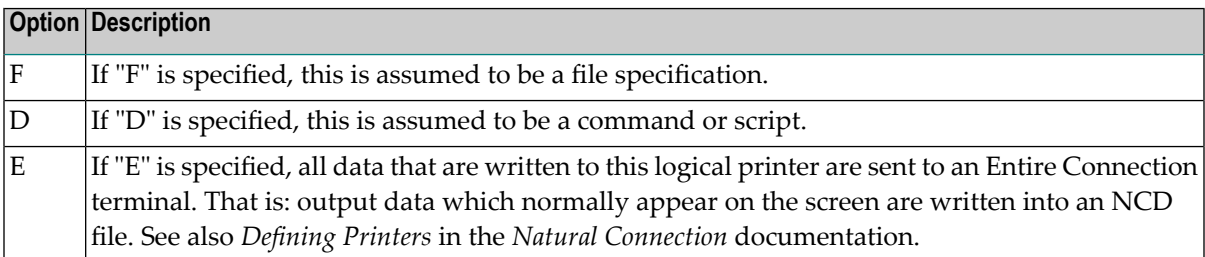

**Note:** The following applies to the **Physical Output Device** field if the **Device Destination** field has been set to "F". As with work files, a file name can be defined by using environment variables. Any existing file of the same name at the specified location is normally overwritten, unless the entered file name is immediately prefixed by two right angle bracket characters  $(\gg).$ 

#### **Report Assignments**

The report assignments are shown in a scrollable list in which you can assign a Natural report number (report 1 to report 31) to a logical device name. The following information can be changed:

#### **Override default report number**

See the *Parameter Reference* for a description of the profile parameter MAINPR.

#### **Device**

For each report number, you can select another output medium. Possible values are (you can also press PF2 to select one of these values):

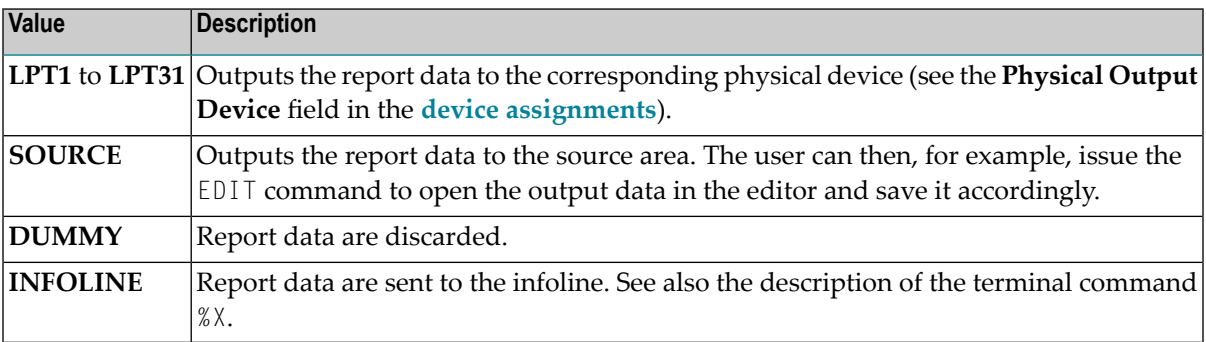

Report 0 is always implicitly assigned to VIDEO (that is, the output is shown on the screen). No other report number can be assigned to VIDEO.

#### **Profile**

In addition to the name of the logical device, you can assign a printer profile that has been defined in the **Printer [Profiles](#page-23-0)** node of the global configuration file. All defined printer profiles can be selected by pressing F2. Select the blank entry if you do not want to use any of these profiles.

#### <span id="page-39-0"></span>**Error Handling**

The following profile parameters are used to control error handling within Natural.

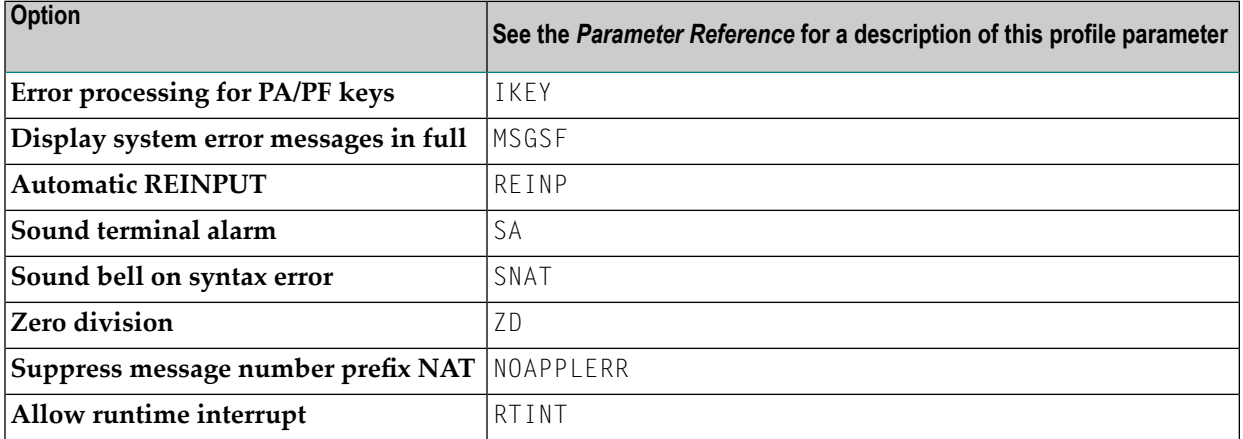

#### <span id="page-40-0"></span>**Field Appearance**

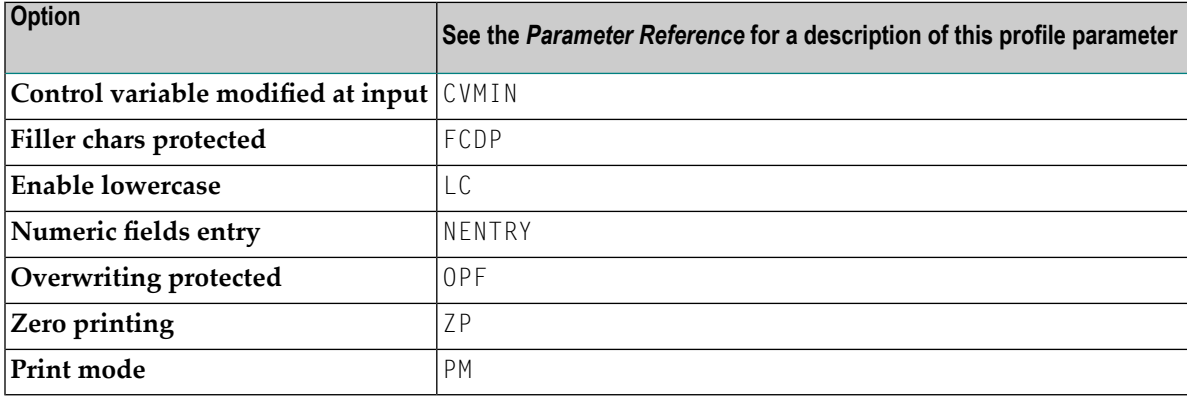

The following profile parameters influence I/O handling.

#### <span id="page-40-1"></span>**Limits**

The following profile parameters are used to prevent a single program from consuming an excessive amount of internal resources.

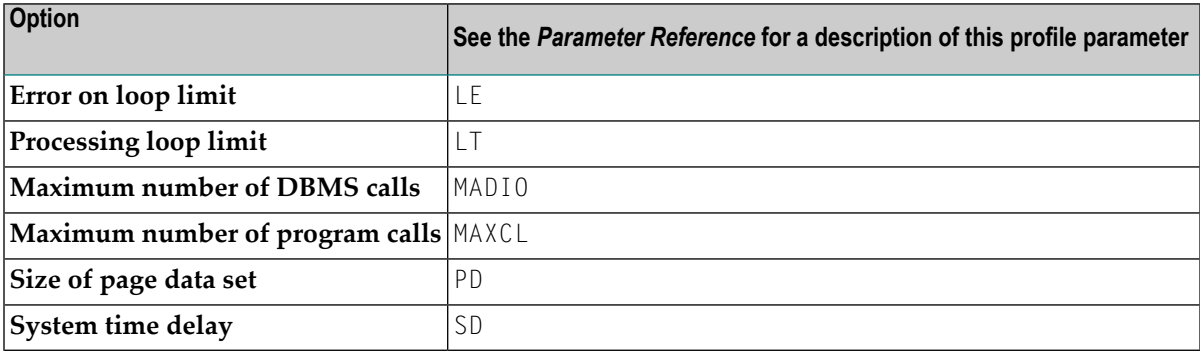

#### <span id="page-40-2"></span>**Program Loading and Deletion**

The following profile parameters are used to control the dynamic loading and deletion of programs.

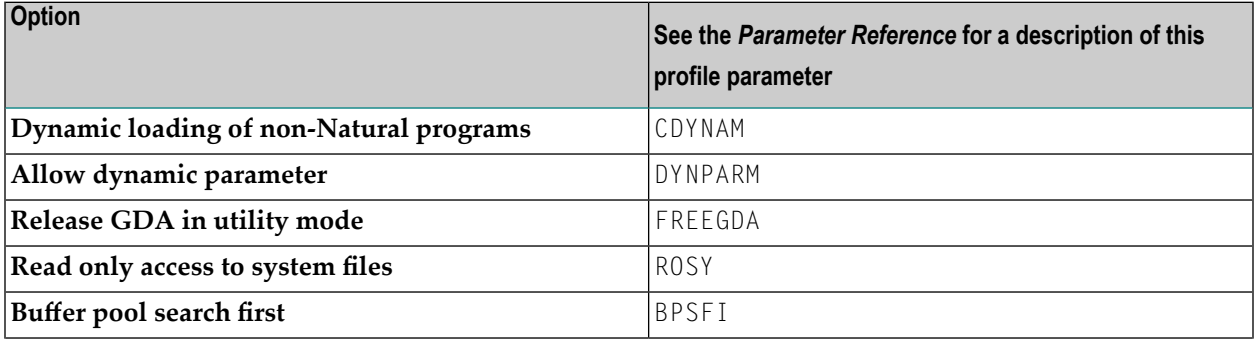

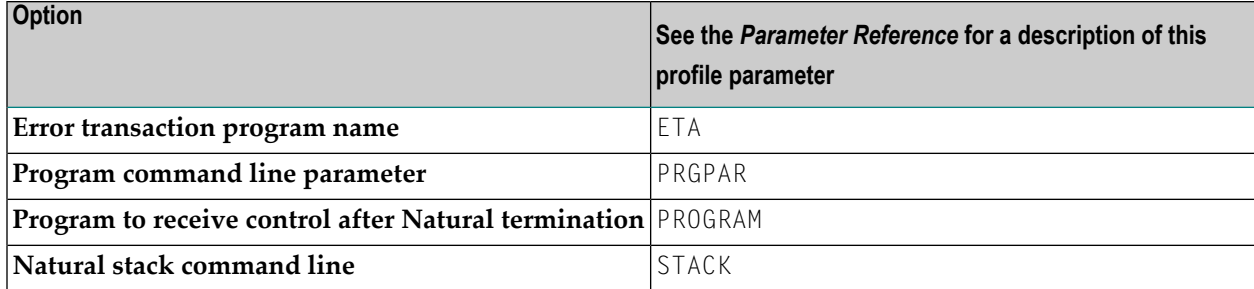

#### <span id="page-41-0"></span>**Regional Settings**

The following profile parameters are used to control the country- or region-specific settings of Natural.

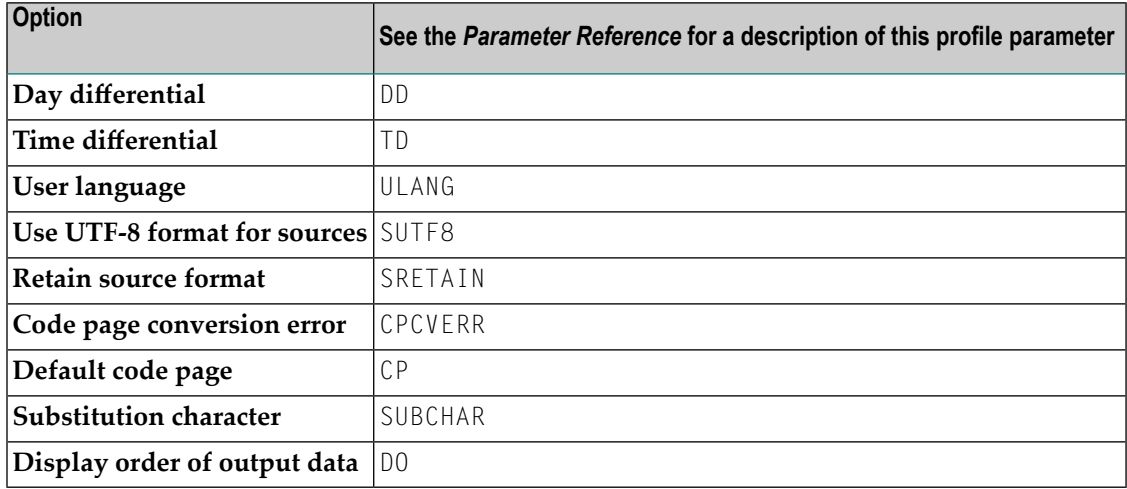

#### <span id="page-41-1"></span>**Report Parameters**

The following profile parameters are used to control various attributes of Natural reports.

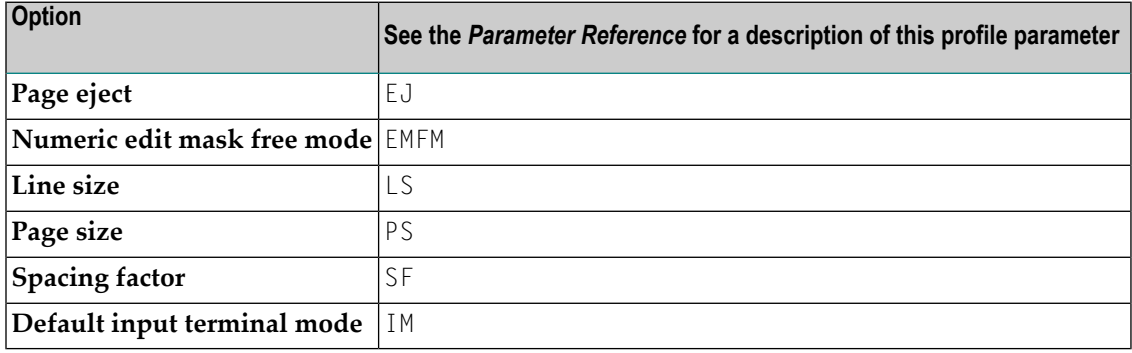

#### <span id="page-42-1"></span>**Steplibs**

The following parameters are used to manage the steplibs.

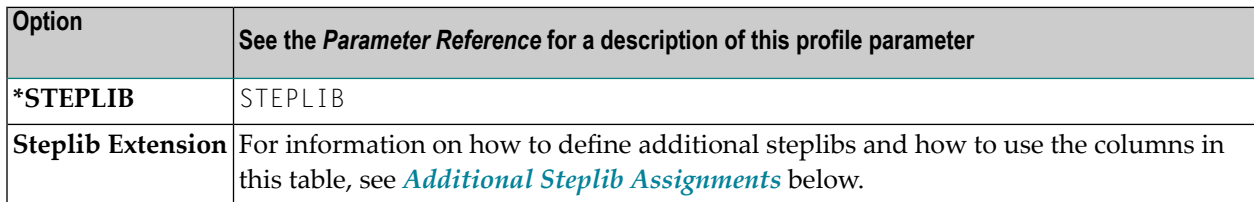

#### <span id="page-42-2"></span>**Additional Steplib Assignments**

You can define up to eight libraries that can be searched for objects which cannot be found in the current library. These additional steplibs are defined in a table. The steplib number is shown in the first column. The following information can be specified:

#### **Name**

The name of an existing library.

#### **DBID**

The database ID of the file system where the library is located.

#### **FNR**

<span id="page-42-0"></span>

The file number of the file system where the library is located.

**Note:** The following application programming interfaces are available for handling multiple steplibs: USR3025N (when Natural Security is not installed) and USR4025N (when Natural Security is installed).

#### **System Files**

The following profile parameters are used to specify the Natural system files.

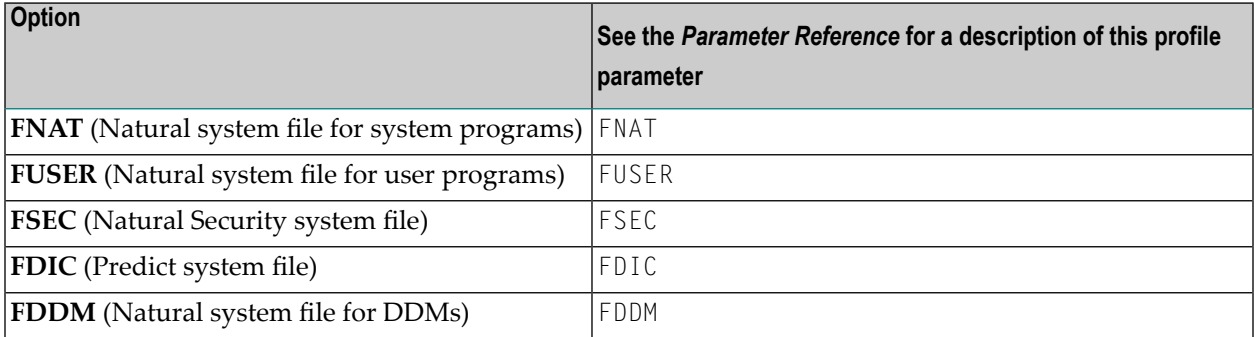

The physical location of each system file is defined in the global configuration file. See *[System](#page-25-0) [Files](#page-25-0)* in the global configuration file.

#### <span id="page-43-1"></span>**System Variables**

The following profile parameters are used to adjust Natural system variables for the start of a Natural session.

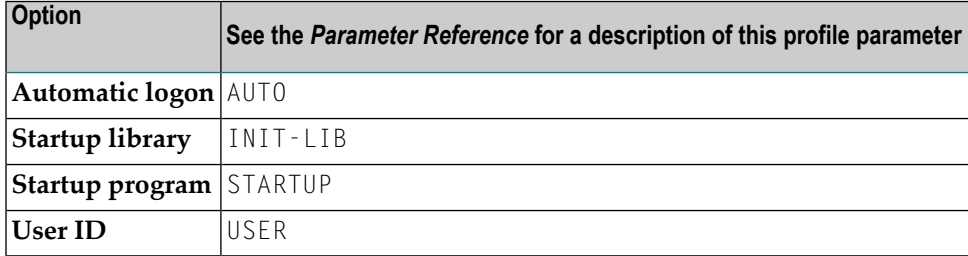

See also the *System Variables* documentation.

**Note:** You can use the command line parameters NATVERS (to specify the Natural version) and PARM (to specify a specific Natural parameter file) at session startup. These parameters can only be specified dynamically, therefore, they cannot be modified or viewed within the Configuration Utility.

#### <span id="page-43-0"></span>**Work Files**

The following profile parameters can be used to specify work file settings.

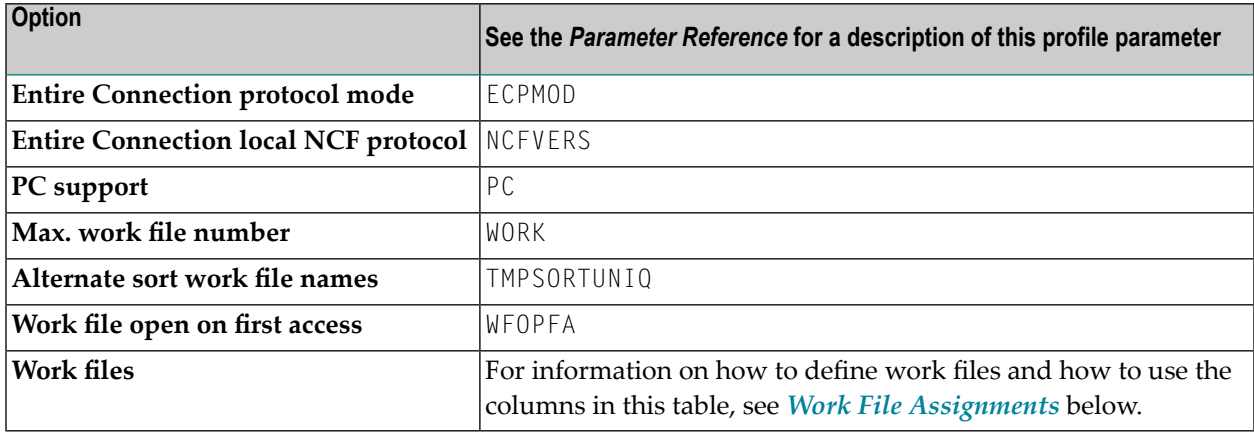

See also the profile parameter CMWRK*nn* which applies to batch mode.

See also *Work Files* in the *Operations* documentation.

#### <span id="page-44-0"></span>**Work File Assignments**

The work file assignments are shown in a scrollable list containing work files with the numbers 1 to 32. The work file number is shown in the first column. When a work file name has already been defined for a work file number, this information (path and name) is shown in the **Name** column.

The following information can be changed:

#### **Type**

For each work file number, you can select another work file type. Possible values are (you can also press PF2 to select one of these values):

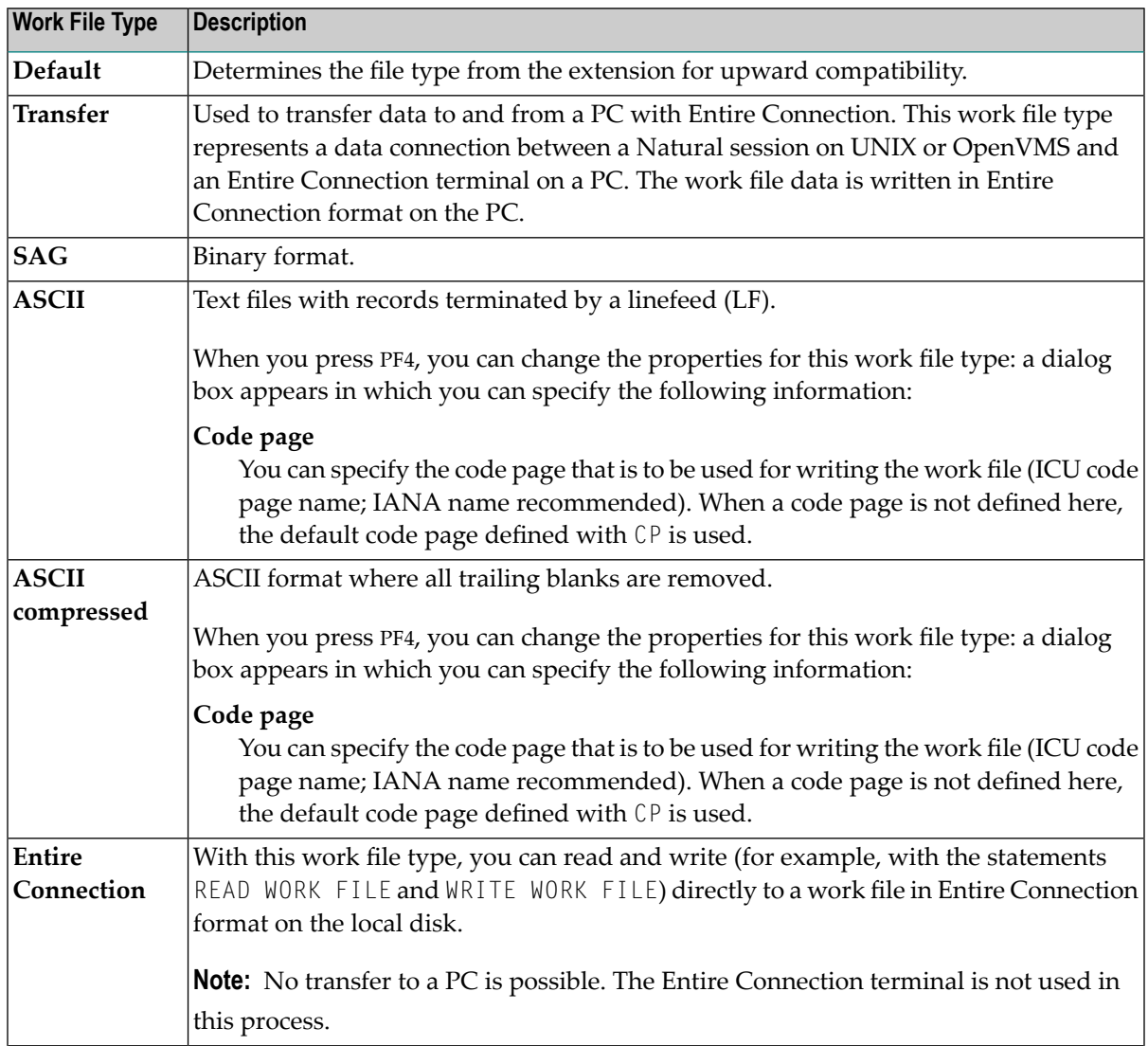

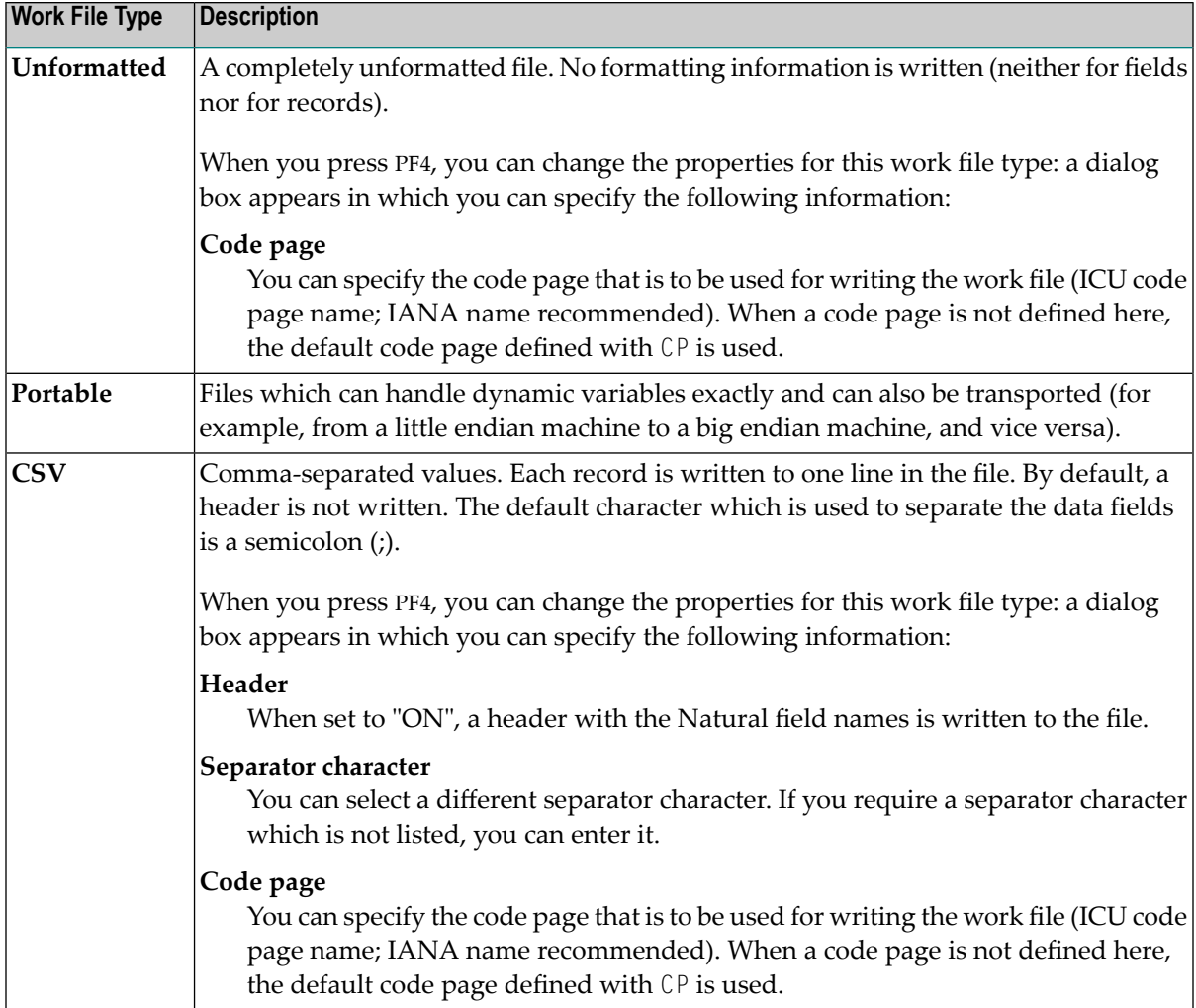

For information on the work file formats which result from a specific work file type, see *Work File Formats* in the *Operations* documentation.

#### **Close mode**

You can select a different close mode for each work file. Possible values are:

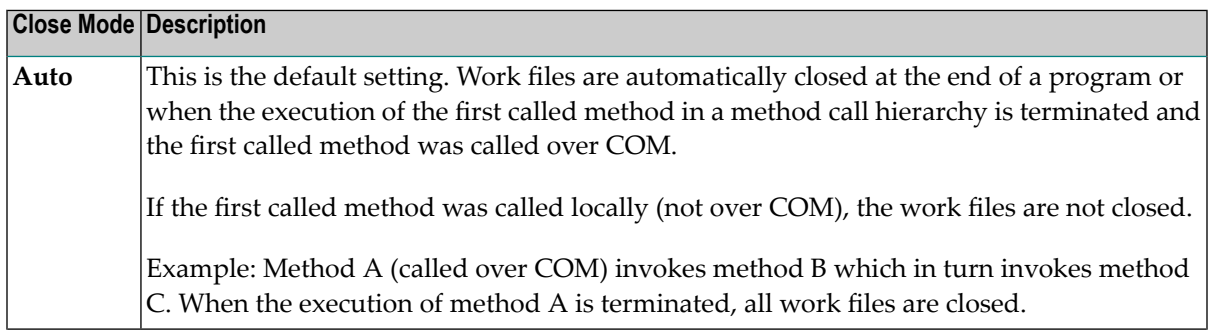

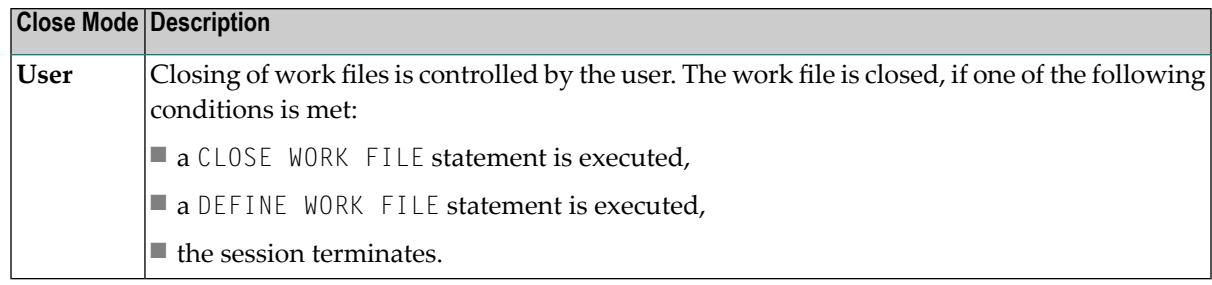

The following program example describes the user-controlled closing of work files. Note that the close mode must be first set in the parameter file.

```
DEFINE DATA
  LOCAL
  1 #OUT (A8)
END-DEFINE
*
#OUT := *PROGRAM
*
* Write to work file with close mode "user"
WRITE WORK 1 'OUTPUT PROGRAM: ' #OUT
*
* Write to work file with close mode "auto"
WRITE WORK 2 'OUTPUT PROGRAM: ' #OUT
*
* Close work file 1
* Work file 1 is user-controlled
CLOSE WORK FILE 1
*
END
```
#### **Attributes**

You can define different attributes for each work file. You can specify one attribute for each of the following categories:

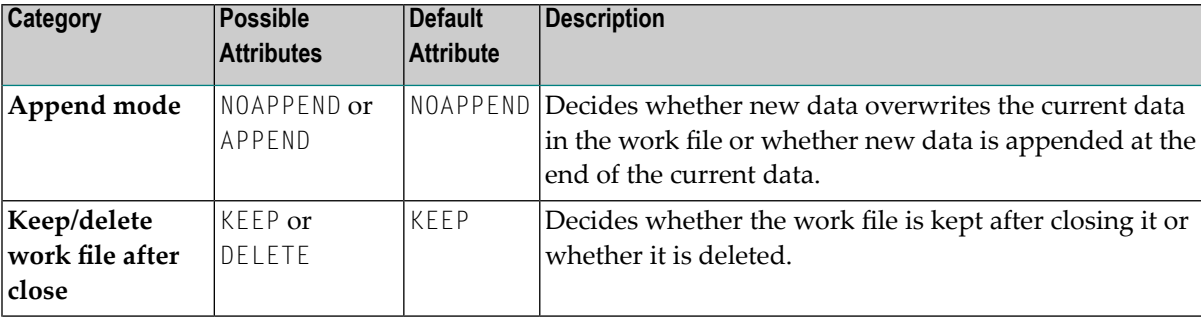

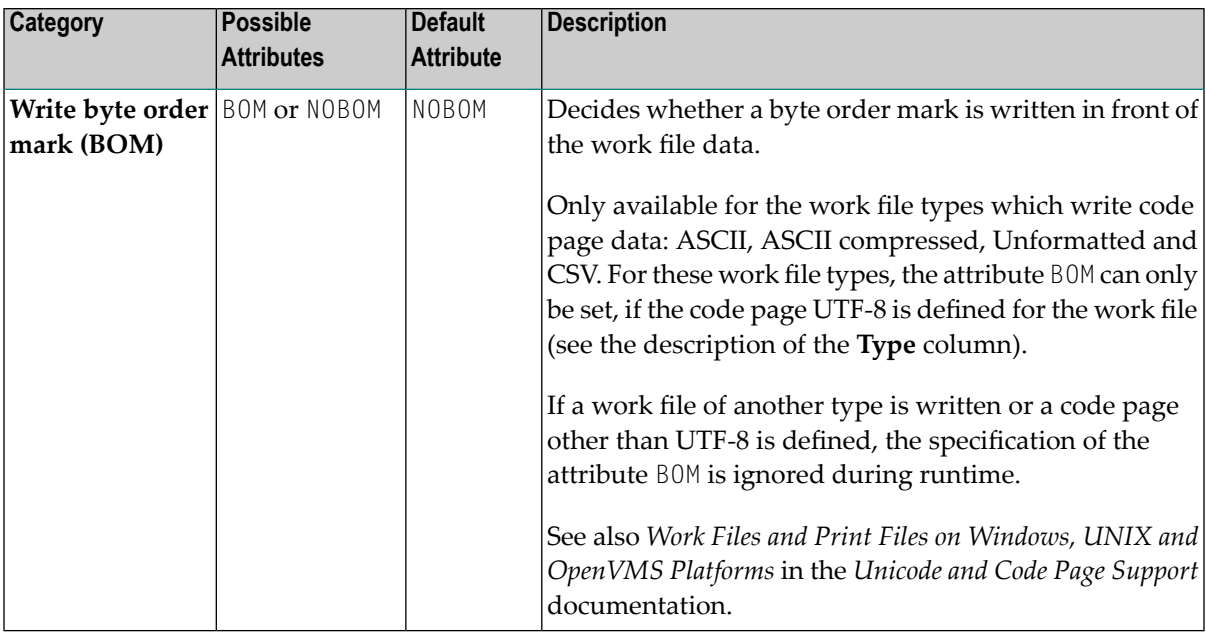

Attributes cannot be defined for the work file type "Transfer".

You can enter a unique abbreviation for each attribute. The delimiter character can be one of the following: blank, comma(,) or semicolon (;). Example: "a, d" which stands for APPEND and DELETE.

You can only specify one attribute for each category. You can specify them in any sequence. When no attributes are specified in the table, the default values are used.

#### <span id="page-47-0"></span>**Name**

Specify the location (path and name) of the work file.

See also *Defining Work File Names with Environment Variables* in the *Operations* documentation.

## **Natural Development Environment**

This parameter group contains the following categories:

■ [Compiler](#page-48-0) Options

#### ■ Environment [Assignments](#page-48-1)

### <span id="page-48-0"></span>**Compiler Options**

The following profile parameters are used to set options for the Natural compiler.

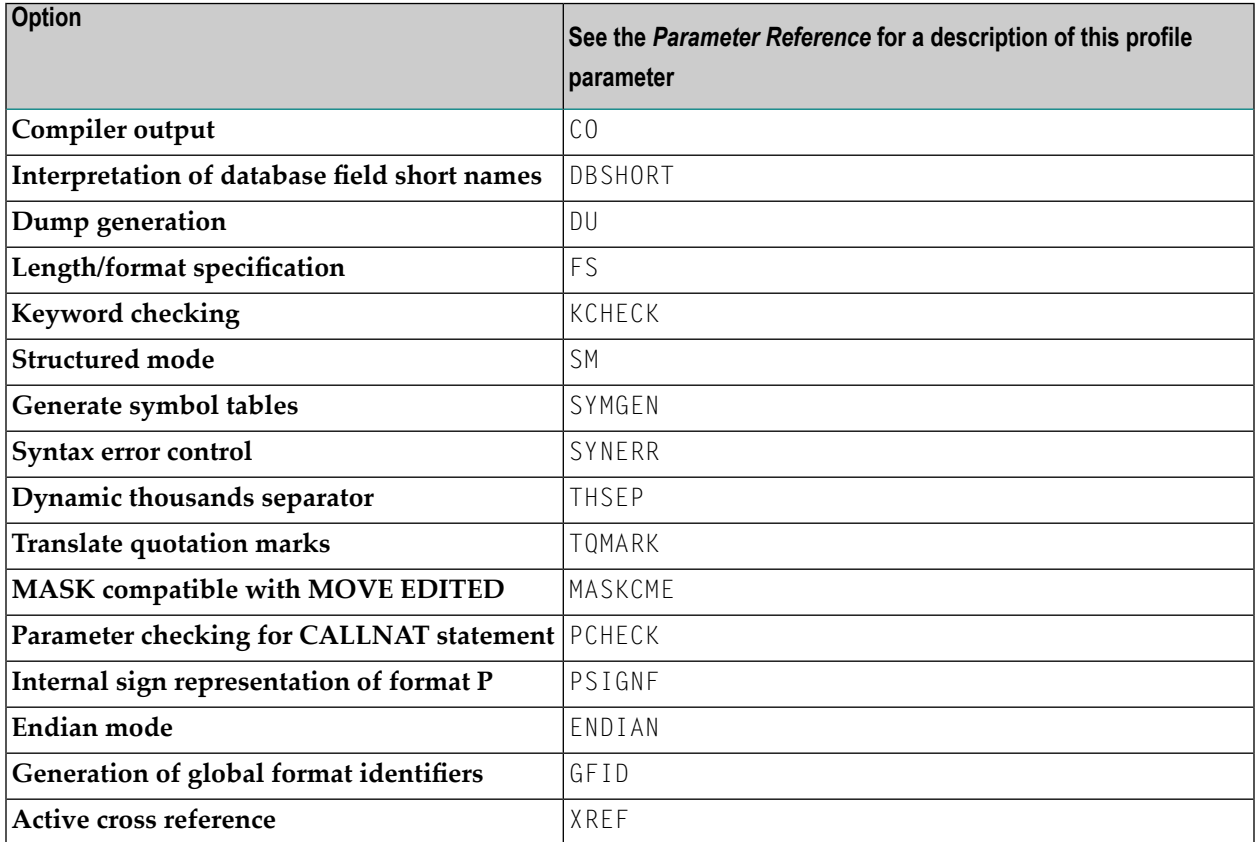

<span id="page-48-1"></span>See also the description of the system command COMPOPT.

#### **Environment Assignments**

The following profile parameters are used to adjust Natural environment variables.

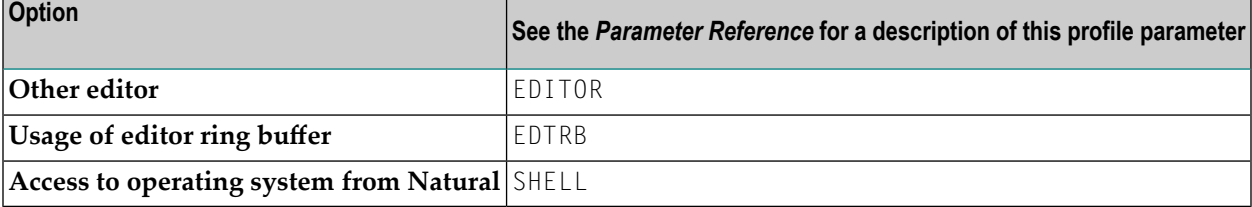

## <span id="page-49-0"></span>**Product Configuration**

This parameter group contains the following categories:

- Entire [Transaction](#page-49-1) Propagator
- Entire [System](#page-49-2) Server
- [Function](#page-49-3) Keys
- Web I/O [Interface](#page-50-2)

#### <span id="page-49-1"></span>**Entire Transaction Propagator**

The following profile parameters are used in conjunction with Software AG's Entire Transaction Propagator.

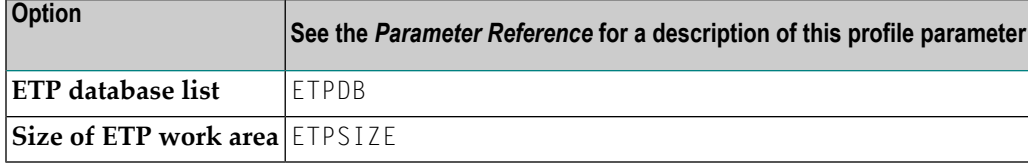

#### <span id="page-49-2"></span>**Entire System Server**

The following profile parameter is used in conjunction with Software AG's Entire System Server Interface.

<span id="page-49-3"></span>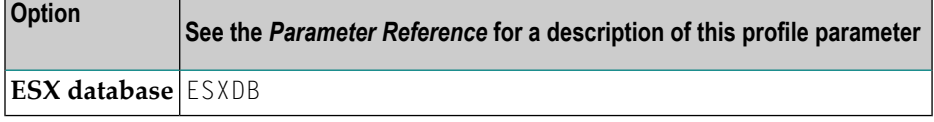

#### **Function Keys**

The following profile parameter is used to assign values to PA, PF and CLEAR keys.

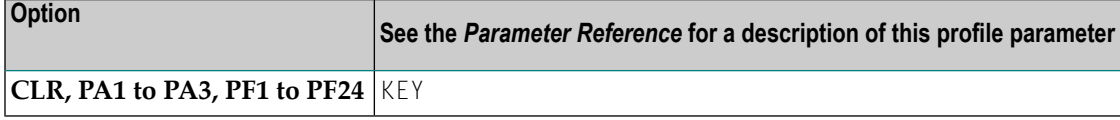

#### <span id="page-50-2"></span>**Web I/O Interface**

The following profile parameter is used for Unicode support with the Natural Web I/O Interface.

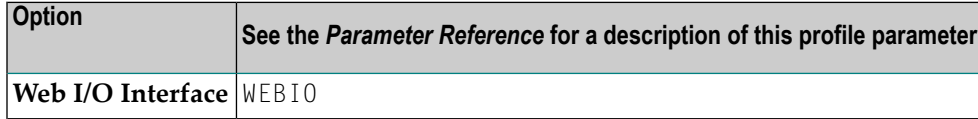

## <span id="page-50-0"></span>**Client/Server**

This parameter group contains the following categories:

- Remote [Dictionary](#page-50-1) Access
- Remote [Procedure](#page-50-3) Call

#### <span id="page-50-1"></span>**Remote Dictionary Access**

The following profile parameter is used for remote dictionary access.

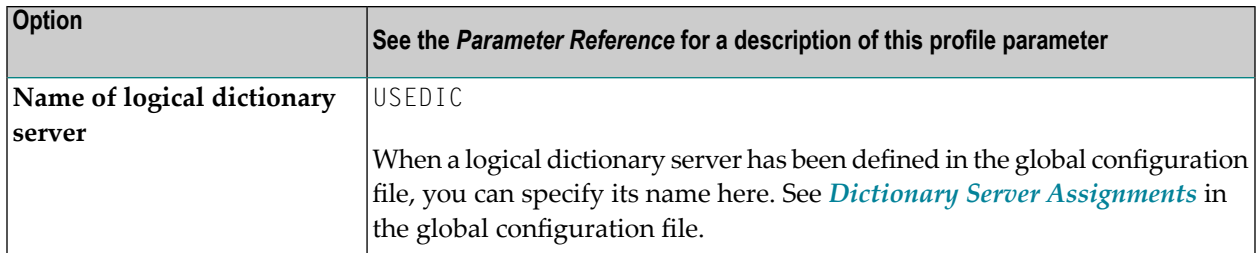

#### <span id="page-50-3"></span>**Remote Procedure Call**

The profile parameters which apply to the Natural Remote Procedure Call (RPC) are grouped under the following headings:

- RPC [\(General\)](#page-51-0)
- RPC [\(Client\)](#page-51-1)

#### ■ RPC [\(Server\)](#page-51-2)

### <span id="page-51-0"></span>**RPC (General)**

These profile parameters apply to both client and server.

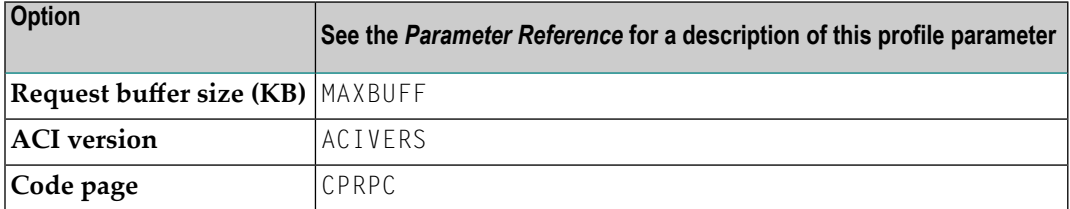

#### <span id="page-51-1"></span>**RPC (Client)**

These profile parameters apply to the client only.

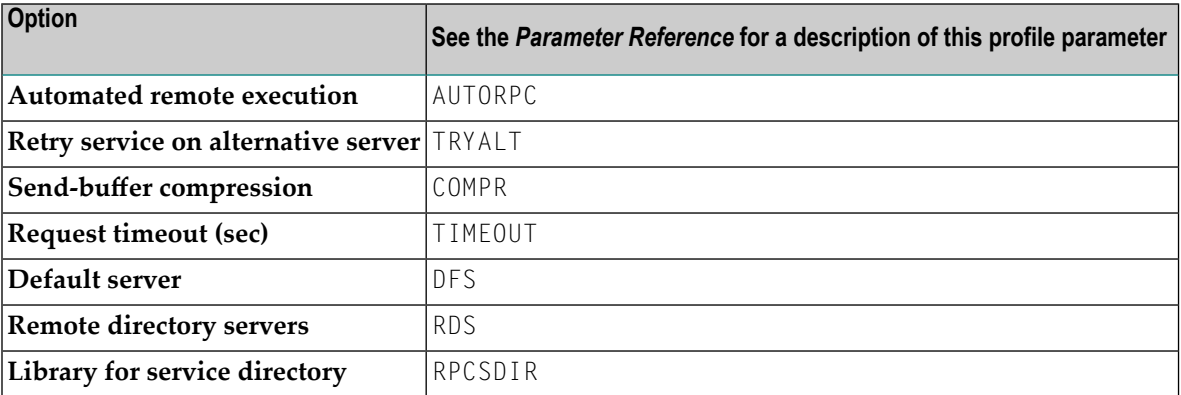

#### <span id="page-51-2"></span>**RPC (Server)**

These profile parameters apply to the server only.

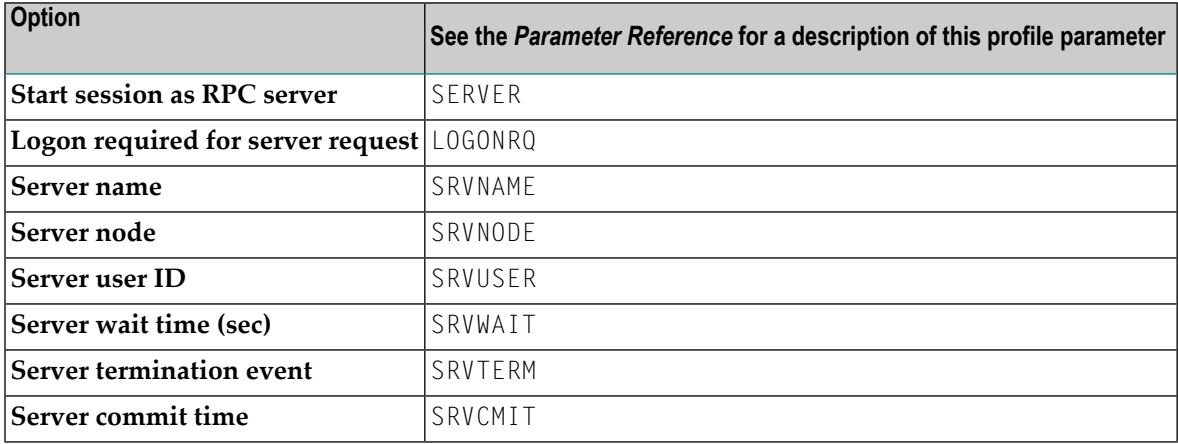

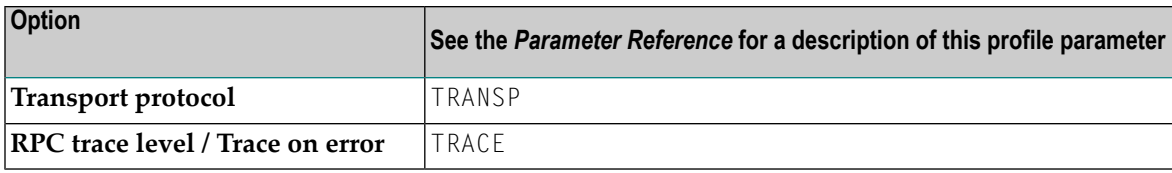

## <span id="page-54-0"></span>**6 Invoking Natural with an Alternative Parameter File**

By default, Natural is invoked with the parameter file NATPARM. When you have **[created](#page-11-0)** your own customized parameter file, you can also invoke Natural with this parameter file.

See also *Dynamic Assignment of Parameter Values* in the *Operations* documentation.

#### **To invoke Natural with an alternative parameter file**

■ Enter the following command at the OpenVMS DCL prompt:

nat*nn* PARM=*parameter-file*

where *nn* is the current version number.